### **Table of Contents**

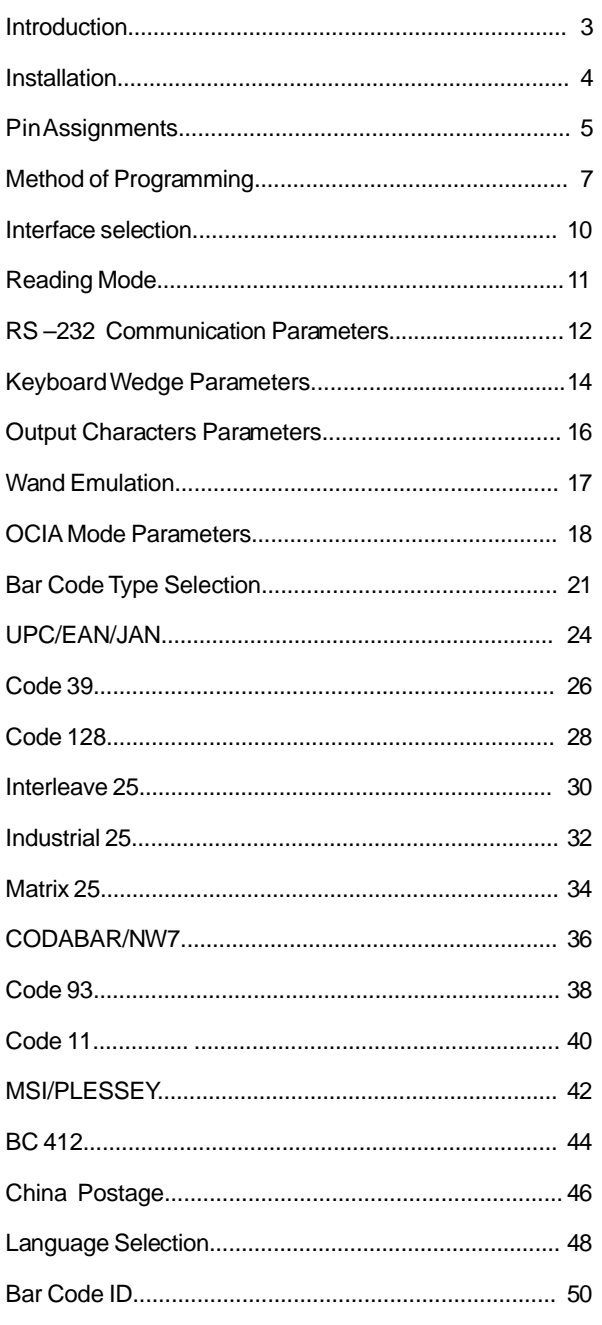

### **Table of Contents**

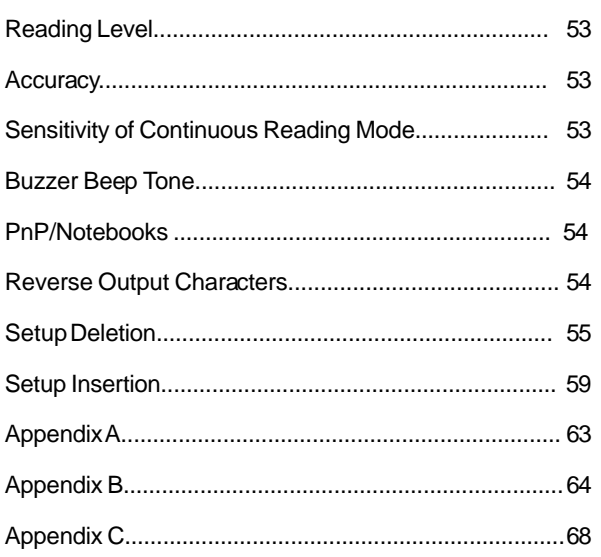

### Introduction

Thank you for selecting Birch barcode input product, CD-108e barcode scanner. The reader is equipped with up to date optical technology. It auto-discriminates nearly twenty different kinds of barcode symbologies. Birch also provides other barcode related products to meet your application.

The easily plug and play design of the keyboard wedge interface, provides a flexible solution to your application to explore the magic of the barcode system.

This manual provides an easily method to modify the decoding options and interface protocols of the CD-108e by scanning the barcode in the manual. Before starting, please make sure that the barcode reader is properly powered. For PC keyboard emulation type interface, power is directly come from the system. For RS-232 or other non-PC keyboard emulation type interface, an external power is always needed.

#### **Codes Read**

ALL UPC/EAN/JAN , Code 39, Code 39 Full ASCII, Code 128, Interleave 25, Industrial 25, Matrix 25, CODABAR/NW7, Code 11, BC 412,MSI/PLESSEY, Code 93, China Postage, Code 32

#### **Installing the Keyboard Wedge Reader**

To install a keyboard wedge reader, follow the steps below:

- 1. Turn off the power of the PC or Terminal.
- 2. Unplug keyboard from the PC or Terminal.
- 3. Make sure you have the Y Cable with appropriate connector type for your PC or Terminal.
- 4. Connect Scanner to your PC or Terminal
- 5. Connect the keyboard connector to the female connector of the Y cable
- 6. Turn on the power of PC or Terminal.

If the installation is successful , the Green LED light on the top of the reader should light up, and you should hear three beeps from reader.

### **Installing the RS232 Reader**

To install a RS232 reader, follow the steps below :

- 1. Turn off the power of the PC or Terminal.
- 2. Make sure the connector type from RS232 to the PC or Terminal is correct.
- 3. Plug AC Adaptor connector into connector of the reader.
- 4. Turn on the power of PC or Terminal.
- 5. Setup the Interface of the reader to RS232 mode by scanning the barcode in the Interface Selection section.

If the installation is successful, the Green LED light on the top of the reader should light up, and you should hear three beeps from reader.

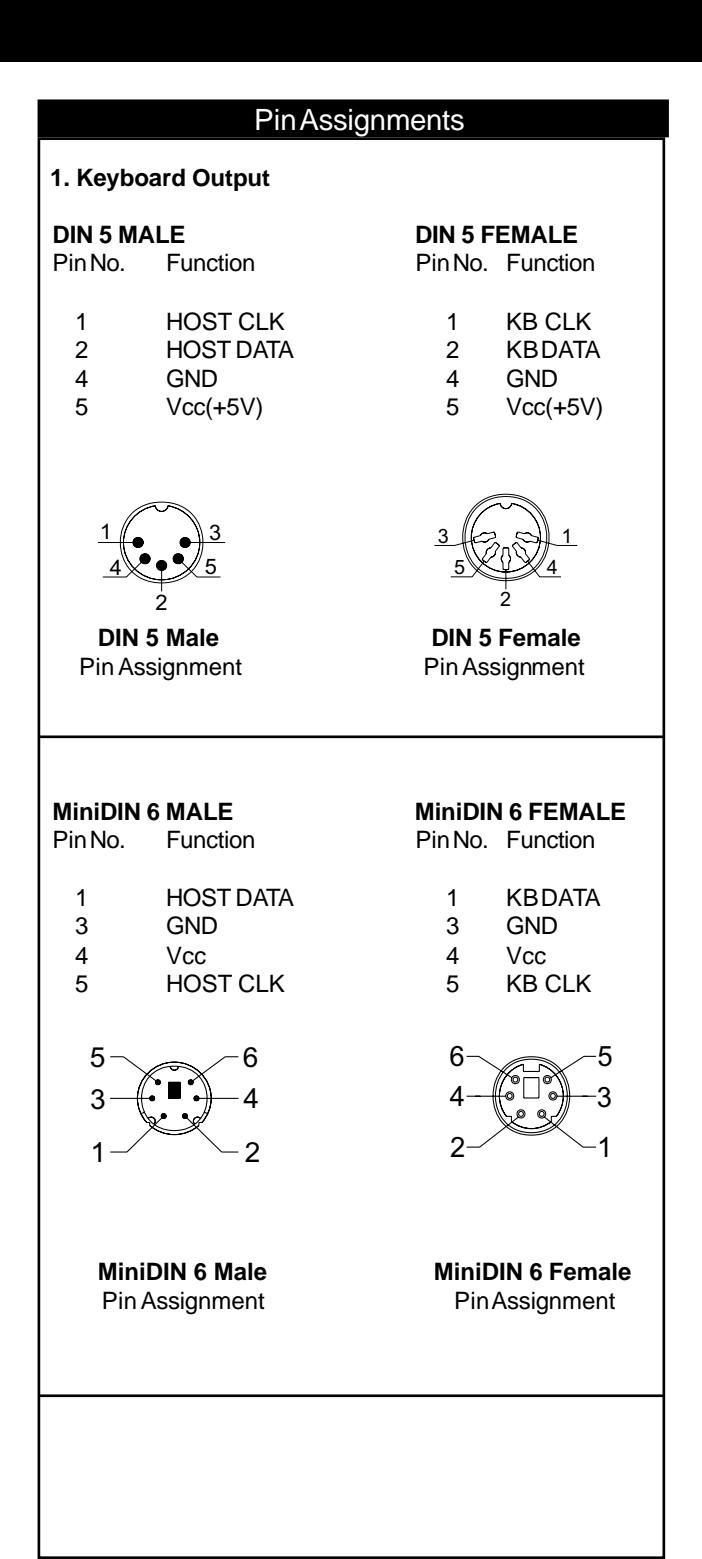

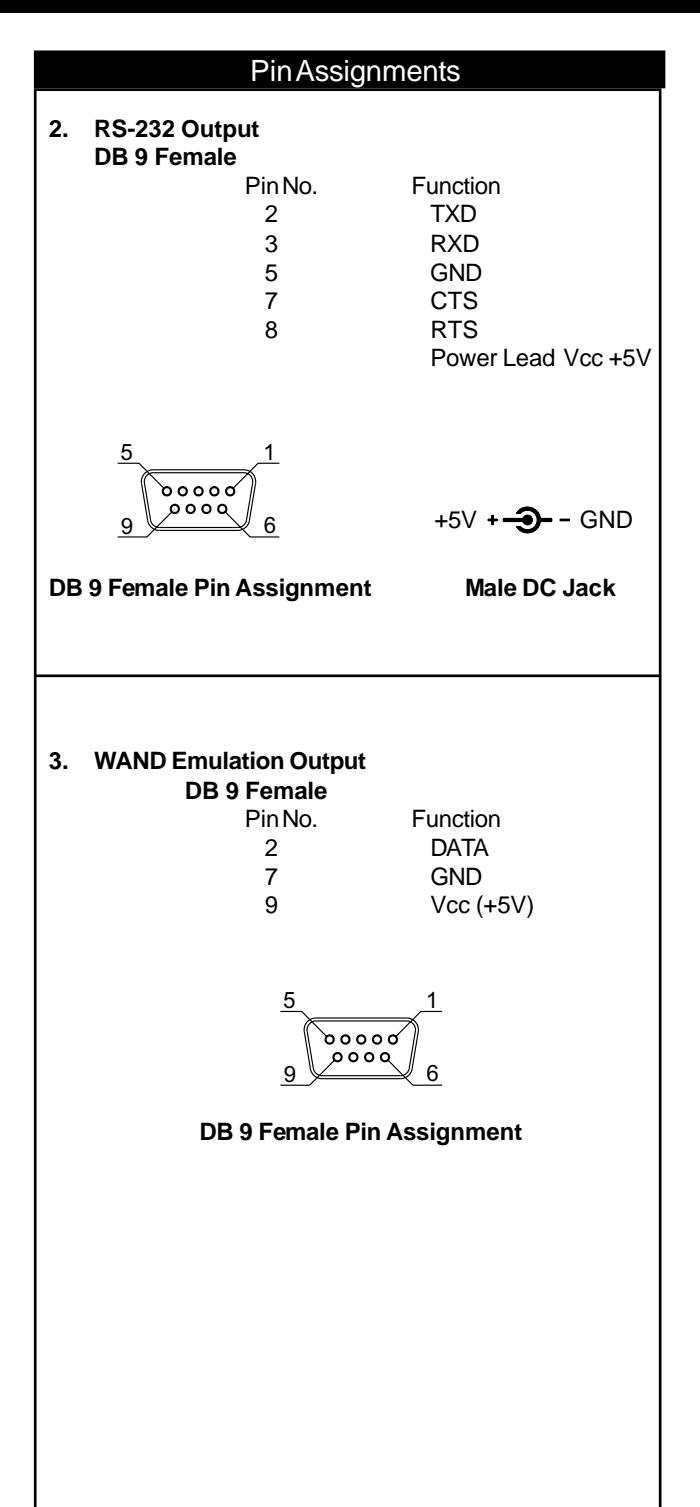

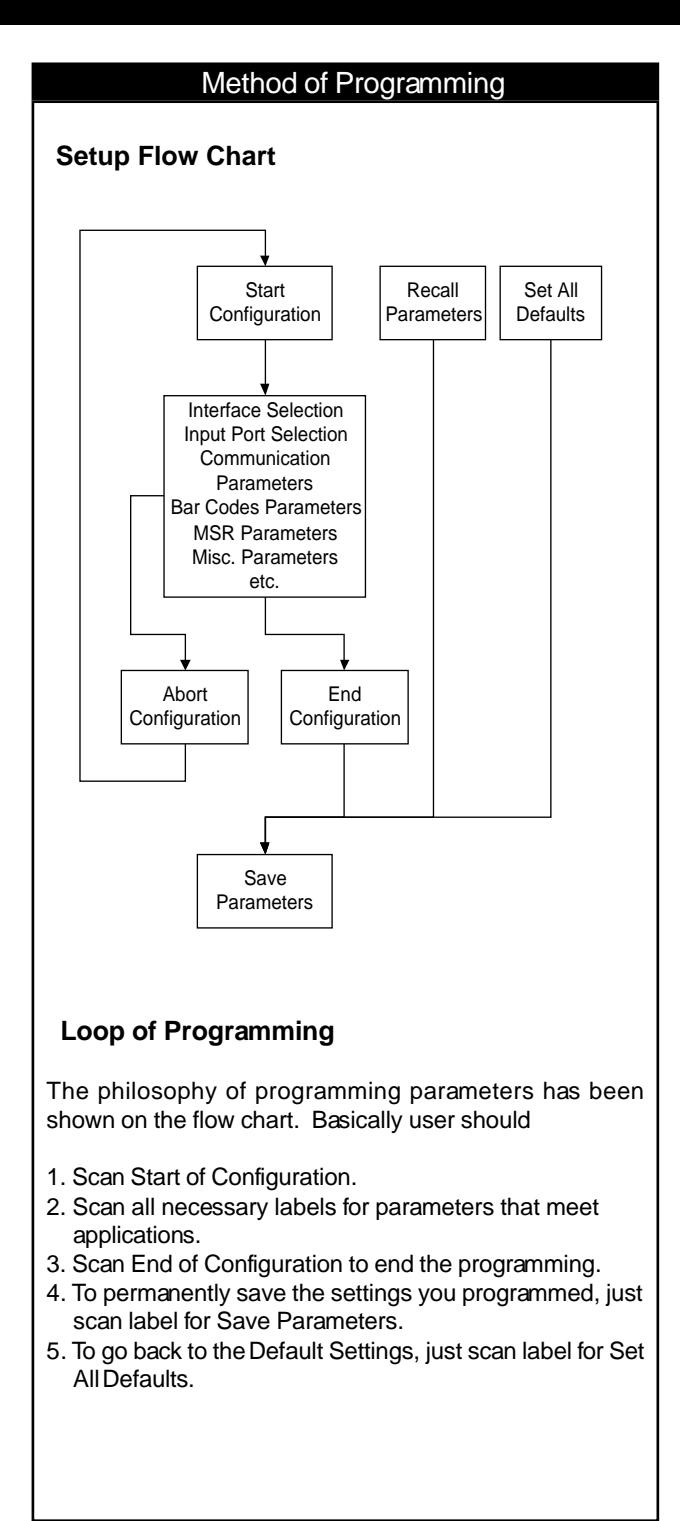

### Method of Programming

### **Factory Default Settings**

The factory default settings are shown with  $\lt$   $>$  and bold in the following sections. You can make your own settings by following the procedures in this manual. If you want to save the settings permanently, you should scan the label of "Save Parameters" on page 9, otherwise the settings will not be saved after the decoder power is off, and all settings will go back to previous settings.

By scanning "Set All Default" label, the settings will go back to the factory default settings.

### **Download/Upload Settings**

This decoder offers an easy way to config all parameters from RS232 or PC keyboard interface. Just one click to download or upload confiuration data instead of scanning bar codes in this menu.

Scan the Download/Upload bar code below to proceed downloading or uploading.

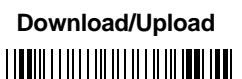

%\$+/ 7

### Setup Commands

%\$+/ 0

%\$+/ 1

%\$+/ 2

%\$+/ 3

%\$+/ 4

%\$+/ 6

%\$+/ 5

**Save Parameters** Save the parameter settings permanently.

#### **Recall Stored Parameters** Replace the current parameters by which you had saved last time.

**Set All Defaults** Set all the parameters to the factory default settings.

### **Start Configuration**

**End Configuration**

**Abort Configuration** Terminate current programming status.

**Version Information** Display the decoder version information and date code.

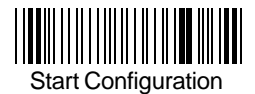

**Interface**

### Interface Selection

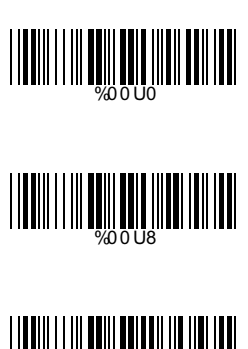

RS232 Mode

**<Keyboard/USB Mode>**

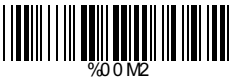

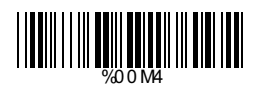

WAND Emulation

OCIA Mode

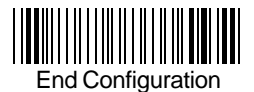

### Reading Mode

#### **<Good Read OFF>**

Trigger ON/OFF

Continuous/Trigger OFF

Continuous/No Trigger

Flash

**Testing** 

Reserved1

Reserved2

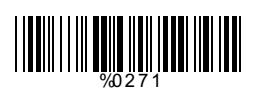

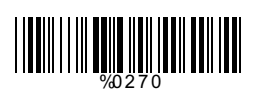

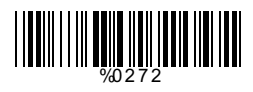

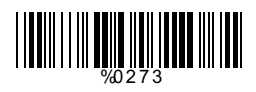

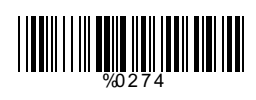

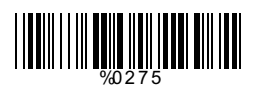

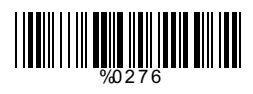

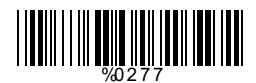

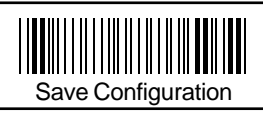

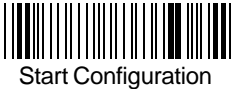

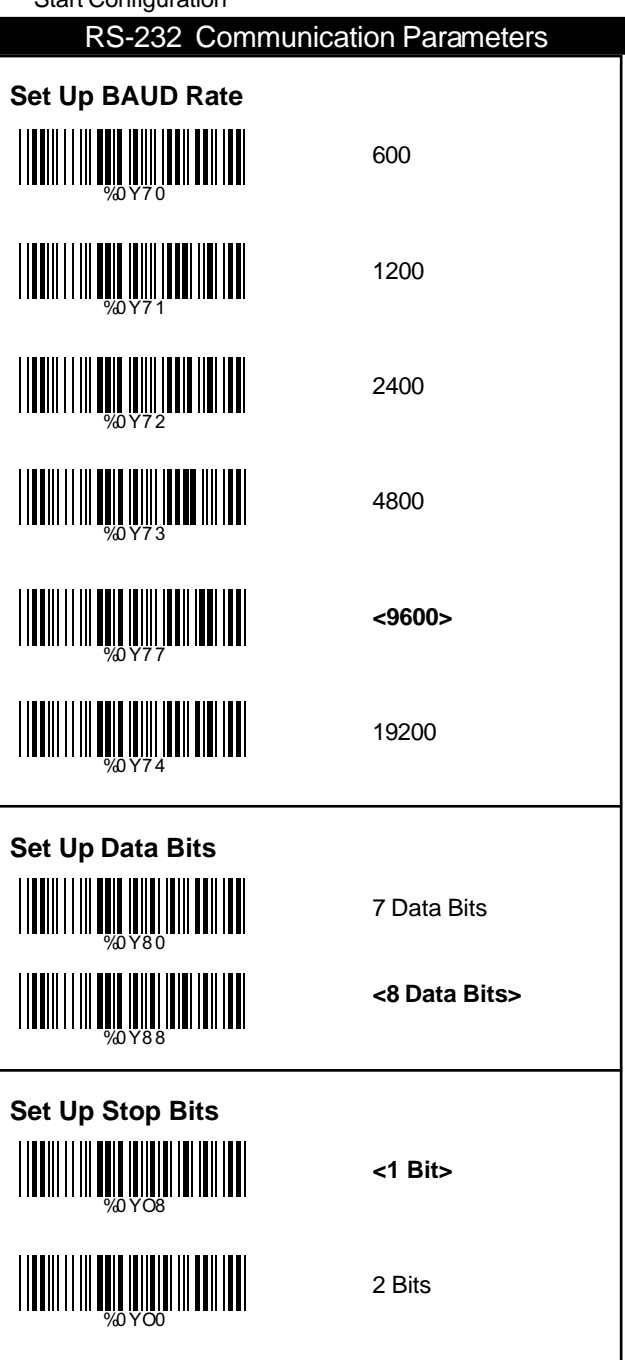

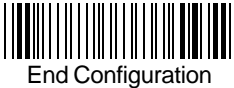

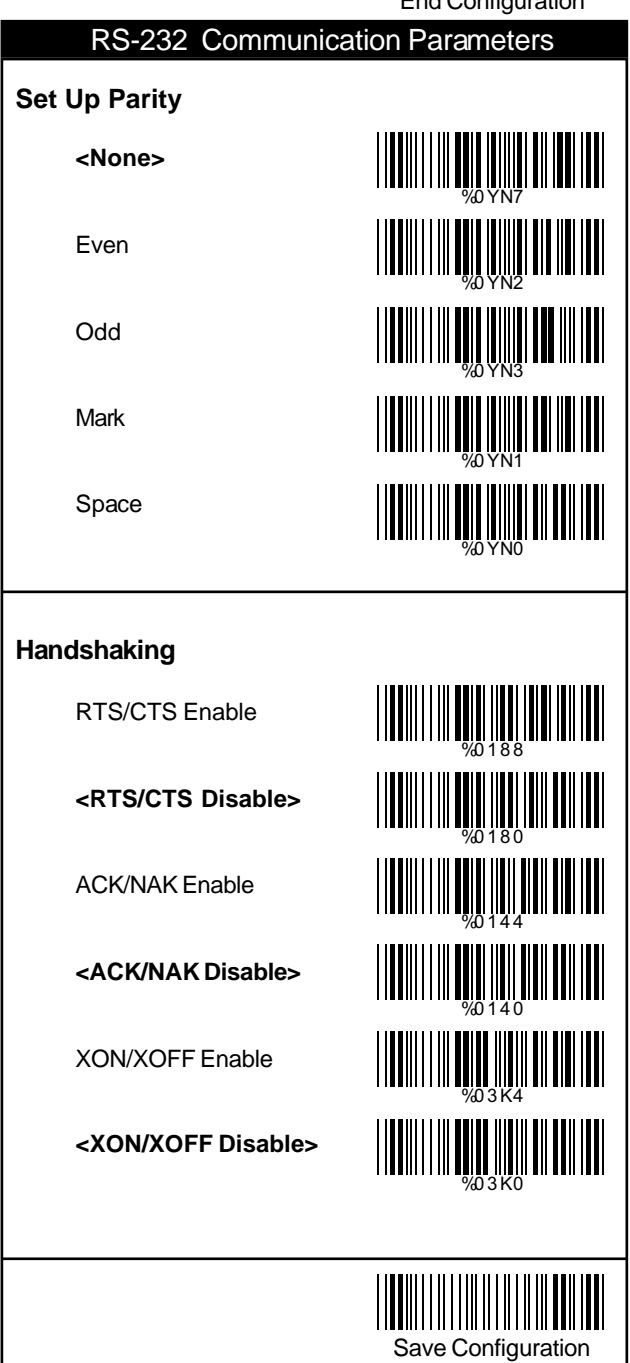

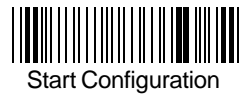

### Keyboard Wedge Parameters

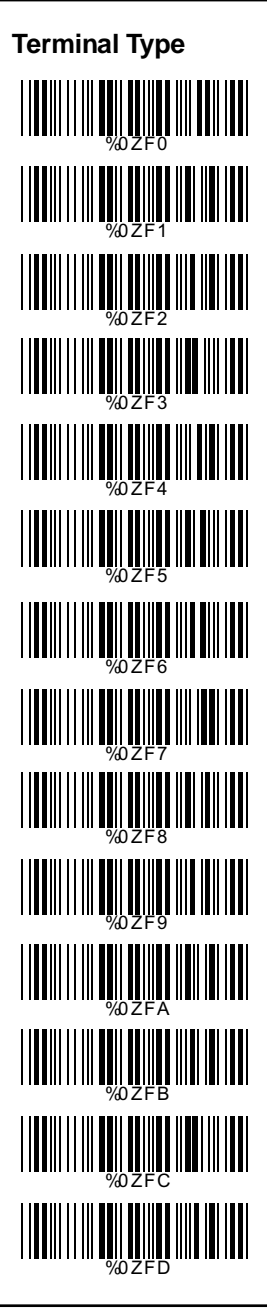

#### **<IBM PC/AT, PS/2>**

IBM PC/XT

IBM PS/2 25, 30

NEC 9800

ADB

IBM 5550

IBM 122 Key (1)

IBM 102 Key

IBM 122 Key (2)

Reserved 1

Reserved 2

Reserved 3

Reserved 4

Reserved 5

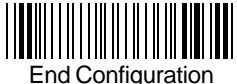

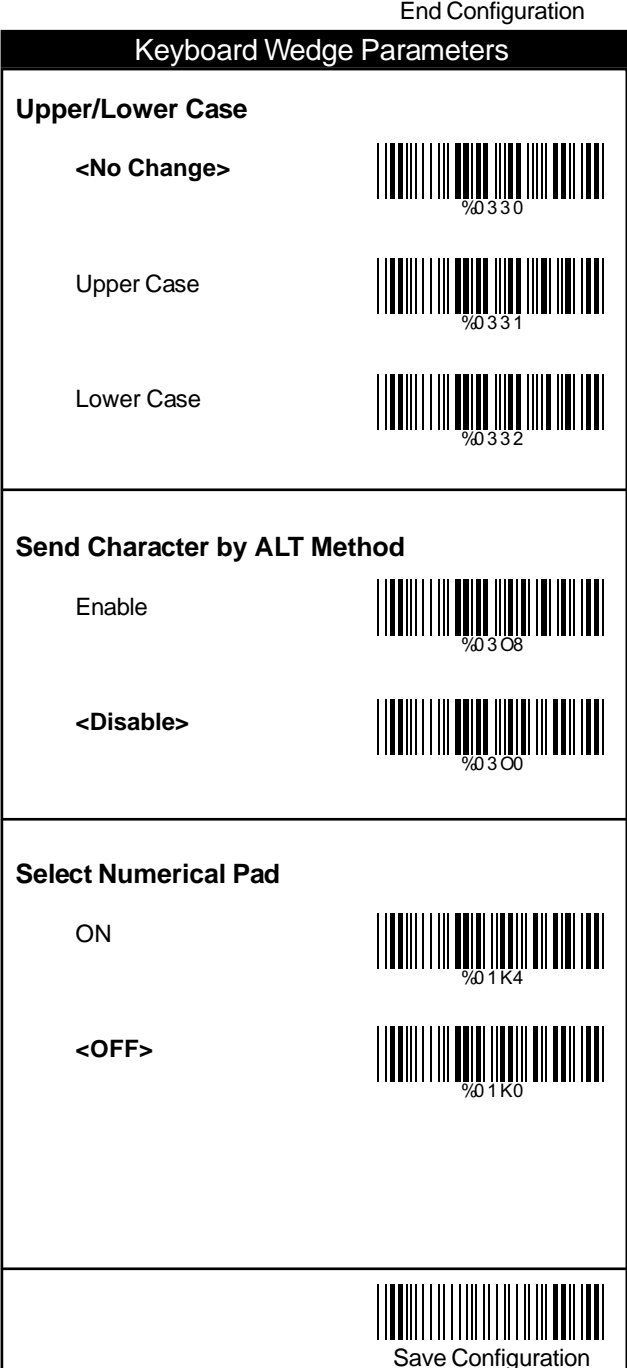

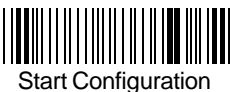

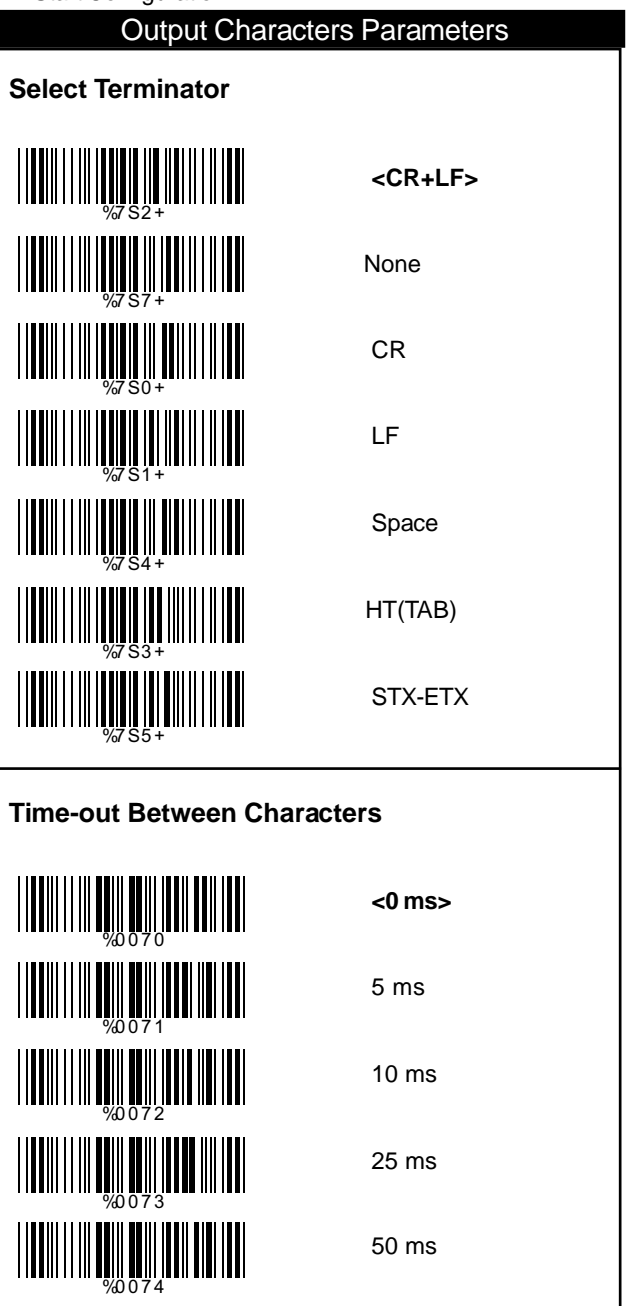

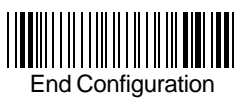

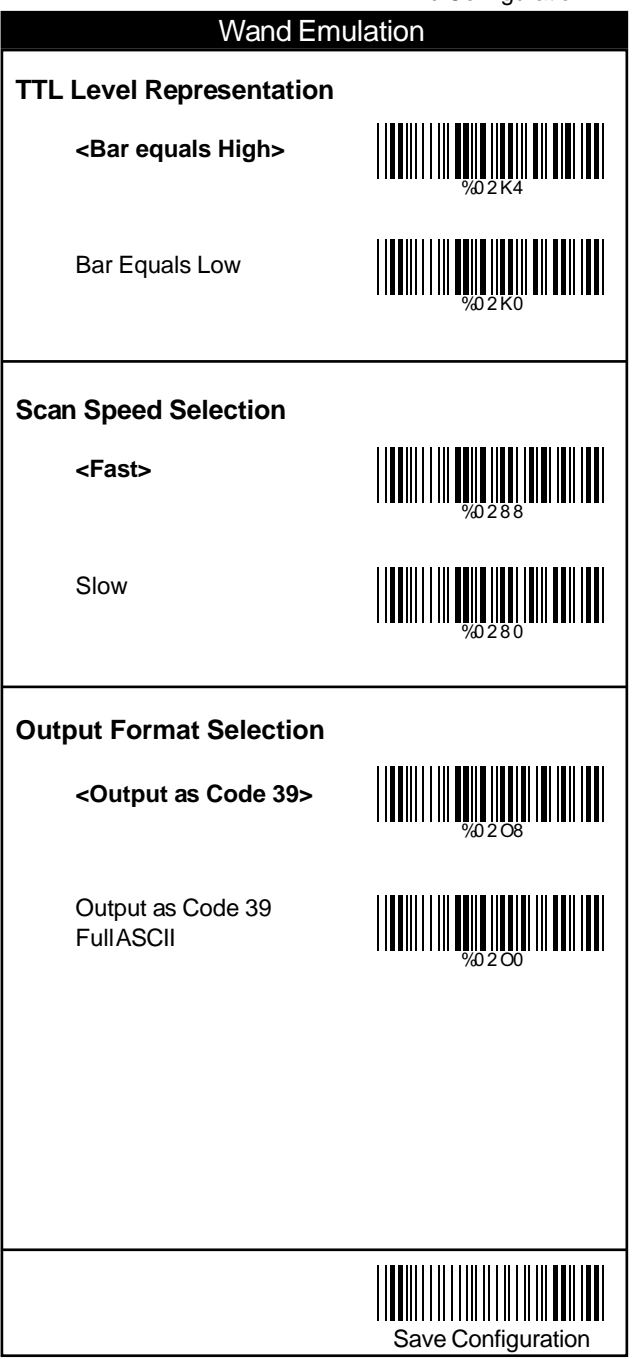

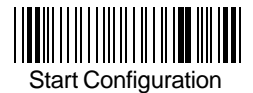

### **OCIA Mode**

### OCIA Mode Parameters

### **OCIA Mode Parameters**

<NCR 8 Bit Format>

NCR 9 Bit Fomat

Spectra-Physics

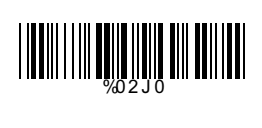

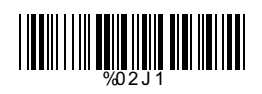

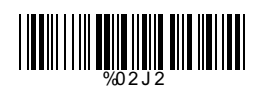

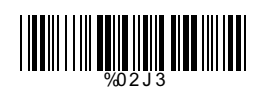

Nixdorf

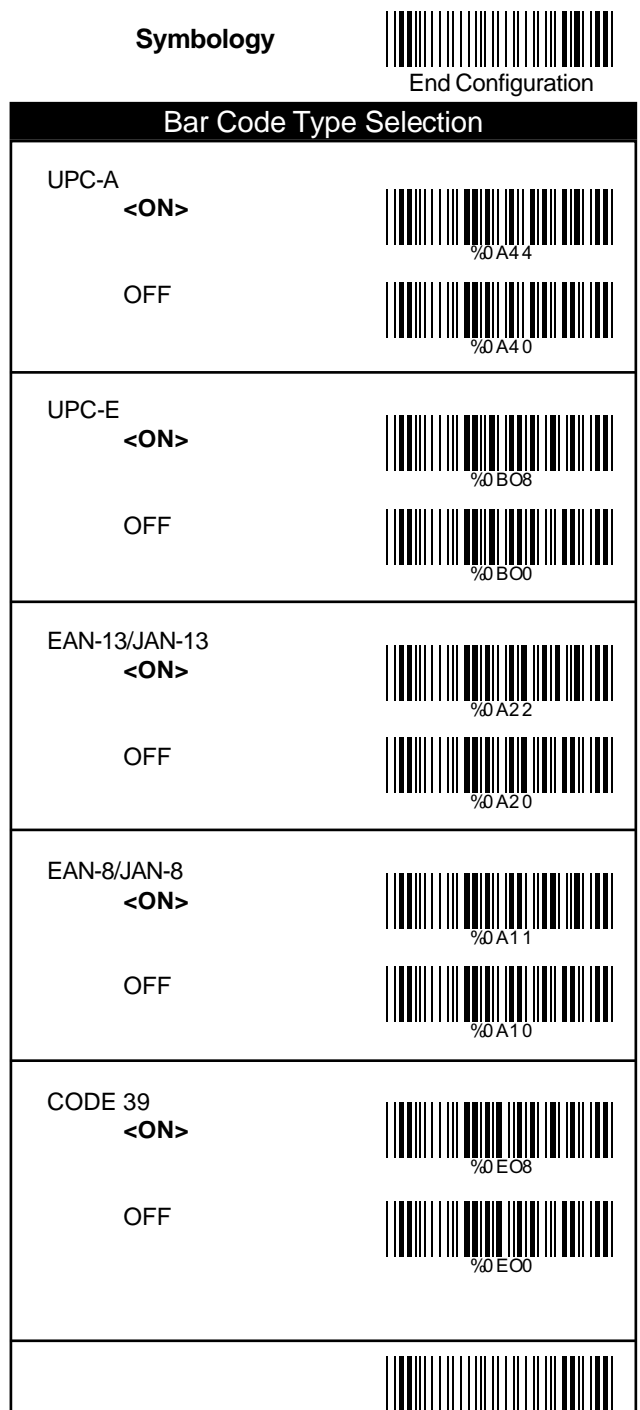

Save Configuration

I

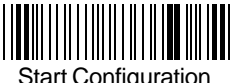

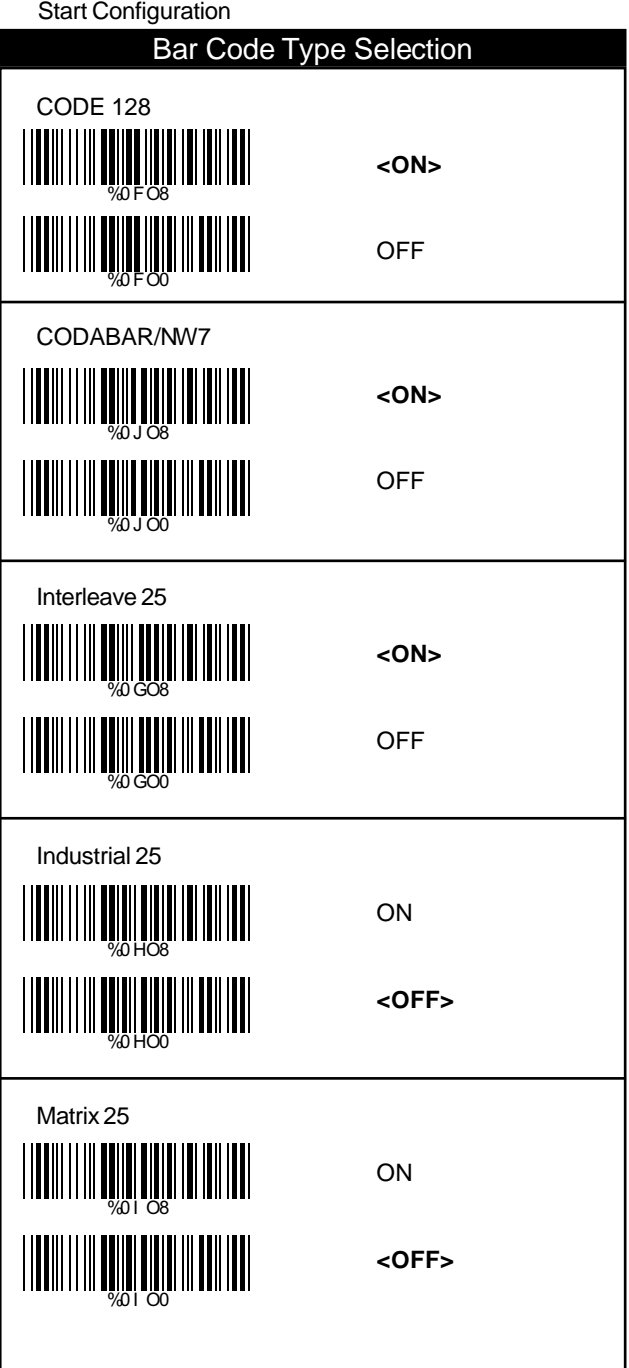

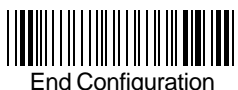

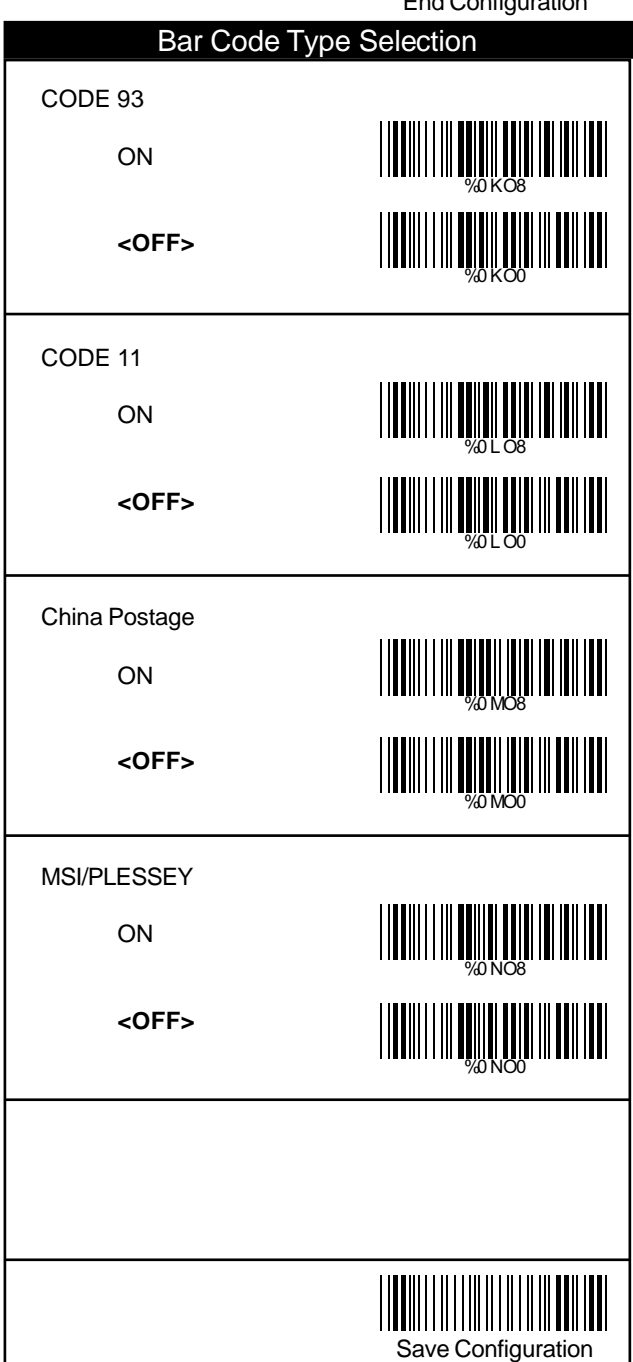

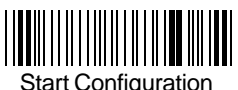

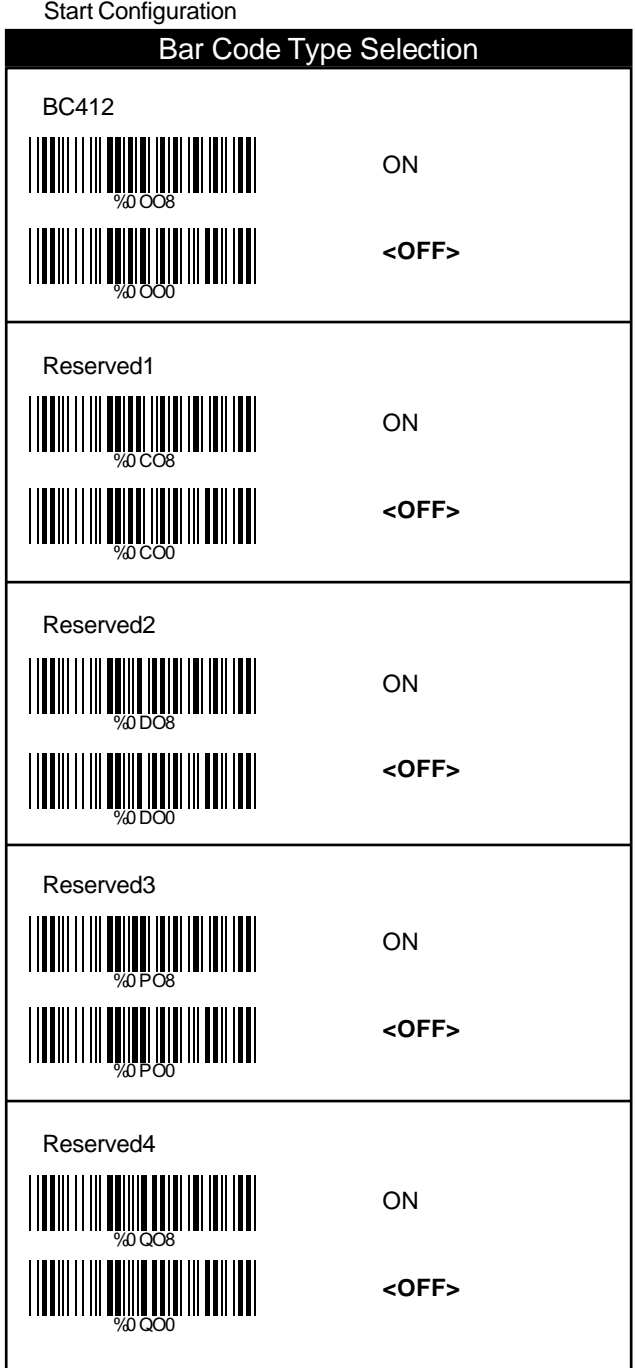

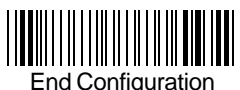

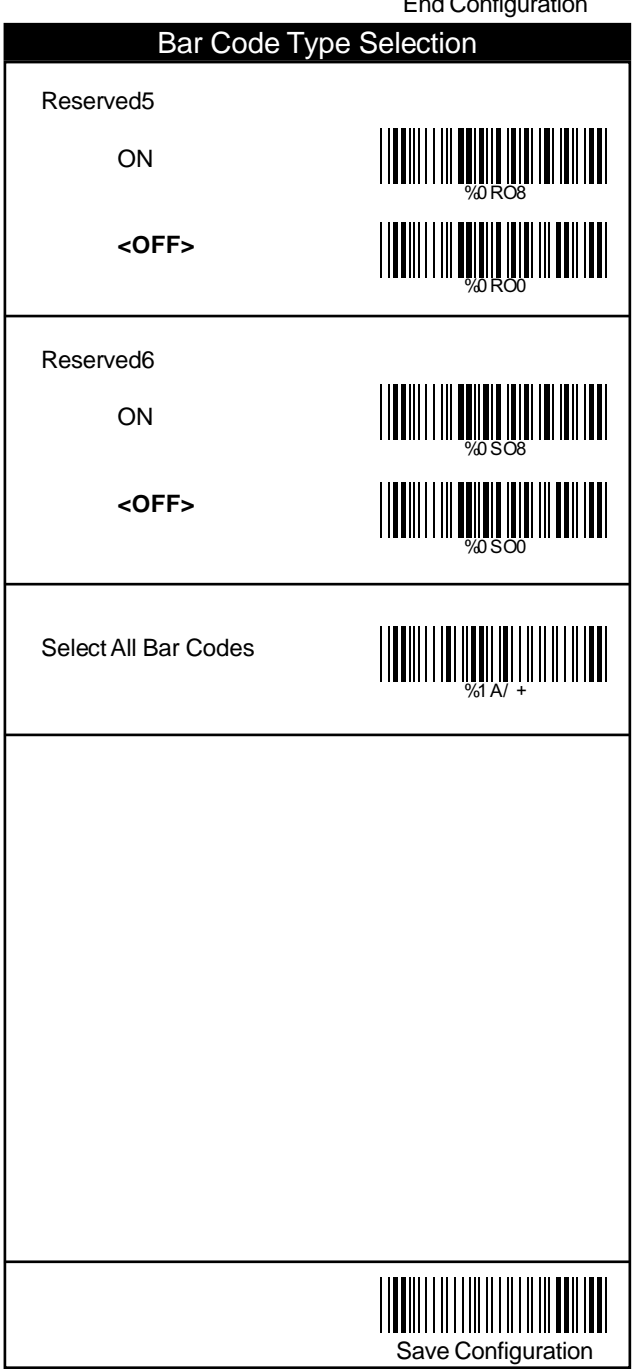

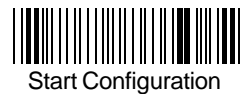

### UPC/EAN/JAN

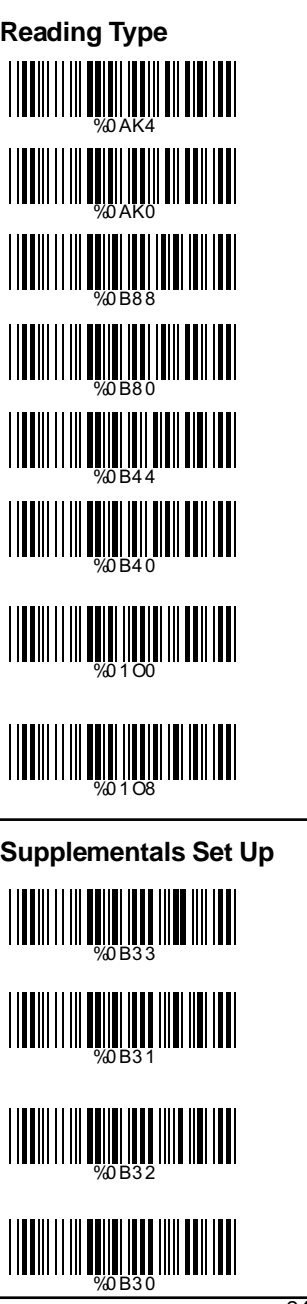

UPCA=EAN13 ON

UPCA=EAN13**<OFF>**

ISBN Enable

ISBN **<Disable>**

ISSN Enable

ISSN **<Disable>**

Decode with **Supplementals** 

**<Autodiscriminate Supplementals>**

**<Not Transmit>**

Transmit 2 Code

Transmit 5 Code

Transmit 2&5 Code

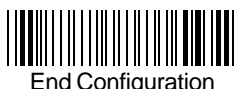

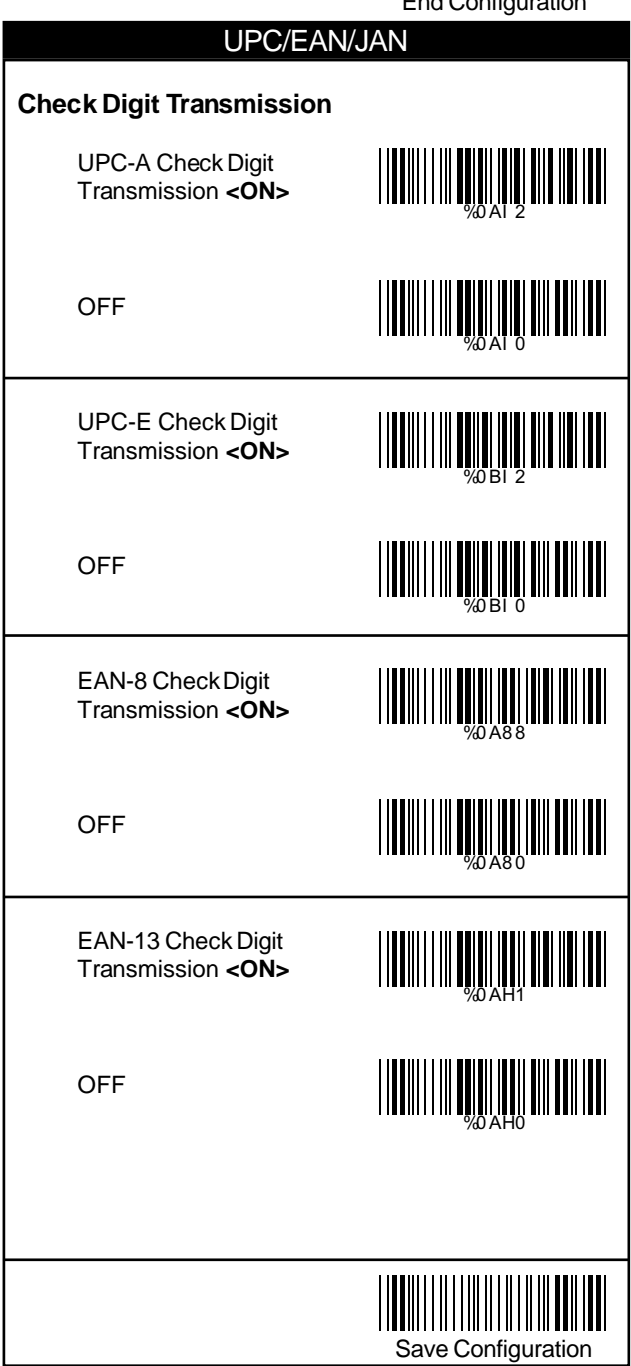

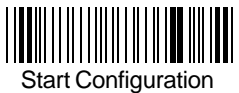

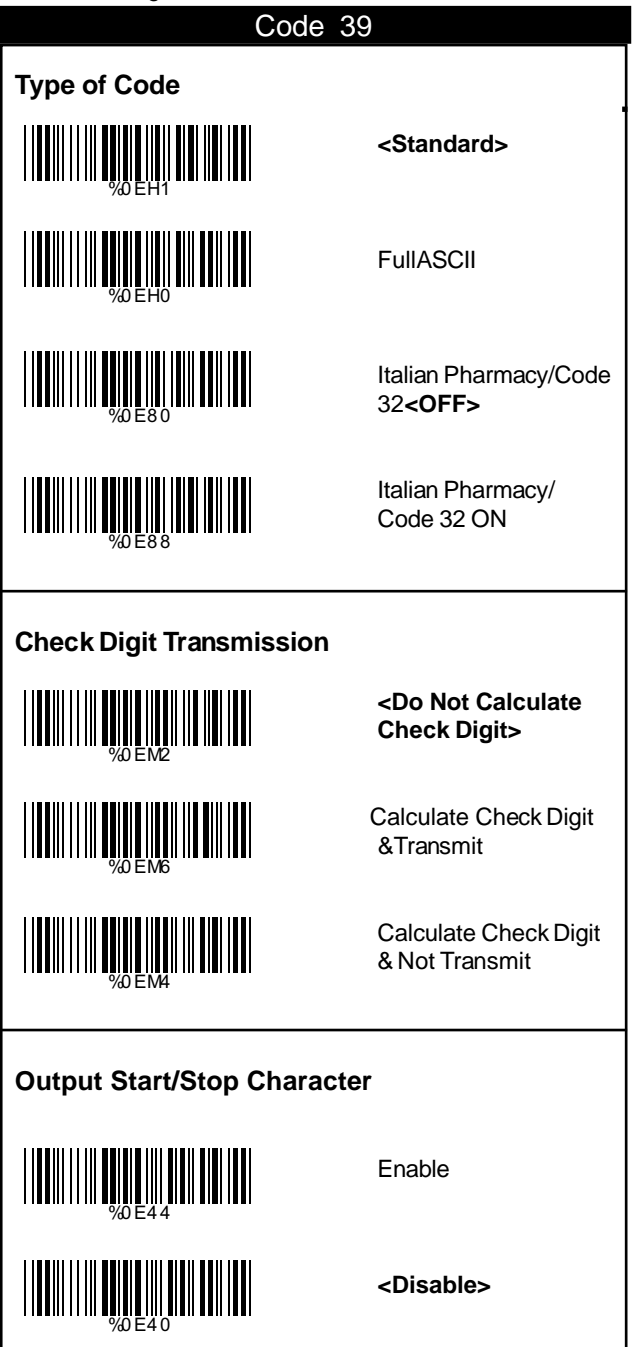

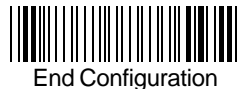

### Code 39

### **Set Up Code Length**

To set the fixed length:

- 1. Scan the "Begin" label of the desired set.
- 2. Go to the Decimal Value Tables in Appendix A, scan label(s) that represents the length to be read.
- 3. Scan the "Complete" label of the desired set.

Repeat the steps 1 - 3 to set additional lengths.

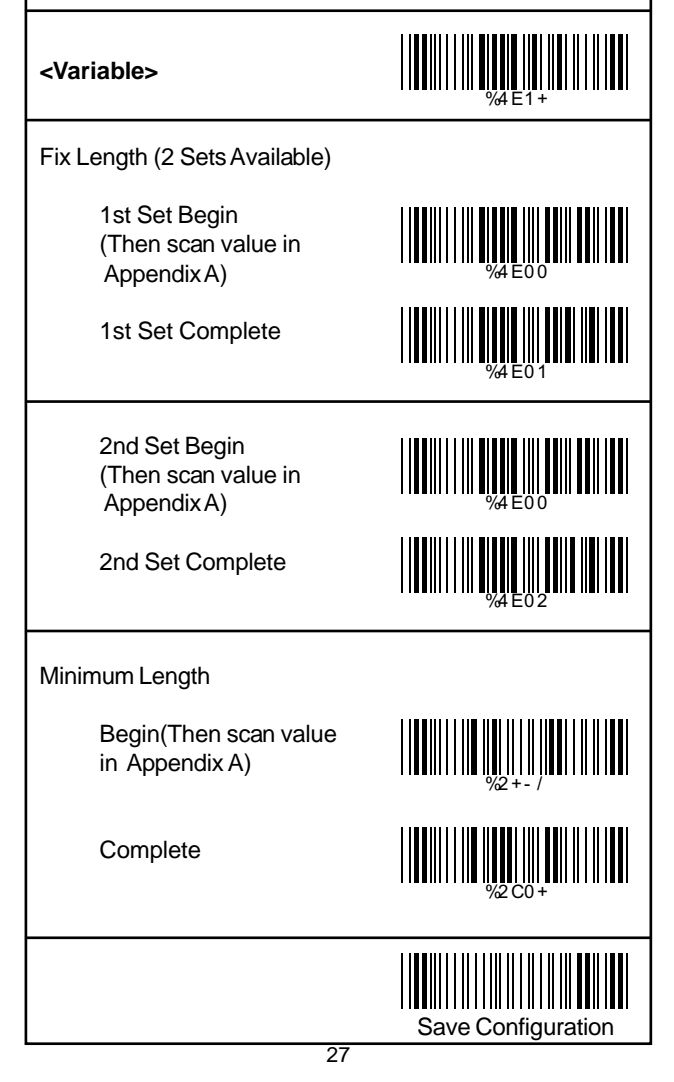

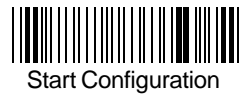

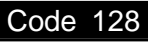

# **Check Digit Transmission**

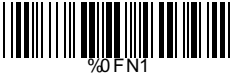

WELL WELL WELL WELL WELL WELL WELL

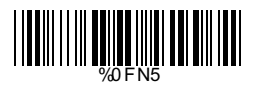

Do Not Calculate Check Digit

Calculate Check Digit & Transmit

**<Calculate Check Digit & Not Transmit>**

### **Append FNC2**

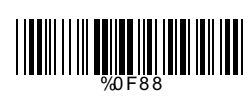

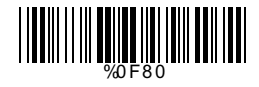

ON

**<OFF>**

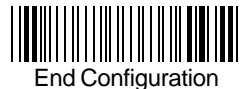

### Code 128

#### **Set Up Code Length**

To set the fixed length:

- 1. Scan the "Begin" label of the desired set.
- 2. Go to the Decimal Value Tables in Appendix A, scan label(s) that represents the length to be read.
- 3. Scan the "Complete" label of the desired set.

Repeat the steps 1 - 3 to set additional lengths.

### Save Configuration **<Variable>** Fix Length (2 Sets Available) 1st Set Begin (Then scan value in Appendix A) 1st Set Complete 2nd Set Begin (Then scan value in Appendix A) 2nd Set Complete Minimum Length Begin(Then scan value in Appendix A) **Complete** WELL WALLET WARD WELL WELL WARDEN %4F0 1 WHAT WE ARE WELDED. %4F0 2 WELL WELL WELL WELL WELL WELL WELL WELL WELL WELL WELL WELL WELL

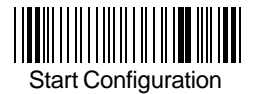

### Interleave 25

### **Check Digit Transmission**

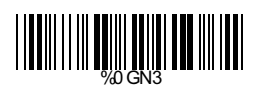

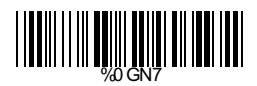

%0GN5

**<Do Not Calculate Check Digit>**

Calculate Check Digit & Transmit

Calculate Check Digit & Not Transmit

### **Set Up Number of Character**

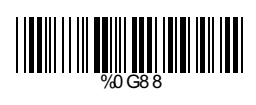

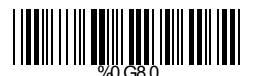

**<Even>**

Odd

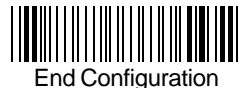

### Interleave 25

### **Set Up Code Length**

To set the fixed length:

- 1. Scan the "Begin" label of the desired set.
- 2. Go to the Decimal Value Tables in Appendix A, scan label(s) that represents the length to be read.
- 3. Scan the "Complete" label of the desired set.

Repeat the steps 1 - 3 to set additional lengths.

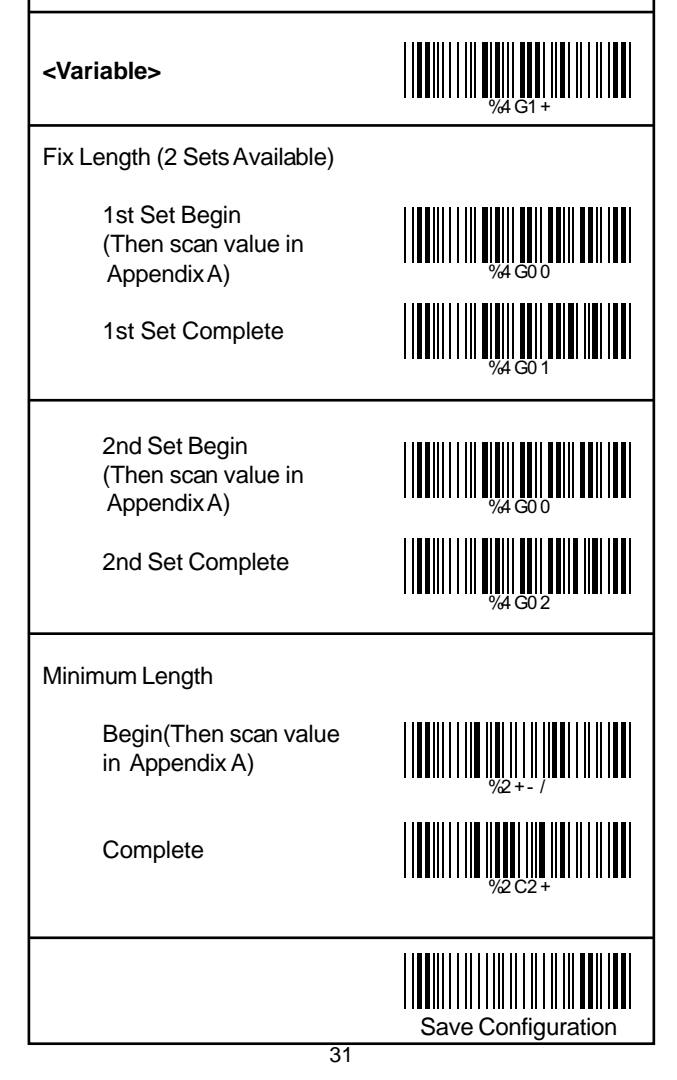

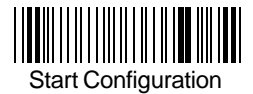

### Industrial 25

### **Check Digit Transmission**

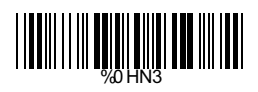

WELL WELL WELL WELL WELL WELL WELL

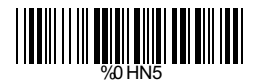

**<Do Not Calculate Check Digit>**

Calculate Check Digit & Transmit

Calculate Check Digit & Not Transmit

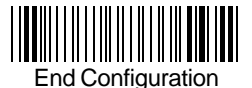

### Industrial 25

#### **Set Up Code Length**

To set the fixed length:

- 1. Scan the "Begin" label of the desired set.
- 2. Go to the Decimal Value Tables in Appendix A, scan label(s) that represents the length to be read.
- 3. Scan the "Complete" label of the desired set.

Repeat the steps 1 - 3 to set additional lengths.

### **<Variable>**

%4H1 +

WHO ON HUNTER

WELL AND THE REAL PROPERTY OF A LIBRARY OF A LIBRARY OF A LIBRARY OF A LIBRARY OF A LIBRARY OF A LIBRARY OF A

WHO ON HUNTER SHOW AND A

%4H0 2

Fix Length (2 Sets Available)

1st Set Begin (Then scan value in Appendix A)

1st Set Complete

2nd Set Begin (Then scan value in Appendix A)

2nd Set Complete

Minimum Length

Begin(Then scan value in Appendix A)

**Complete** 

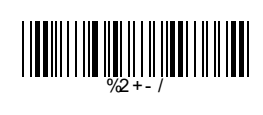

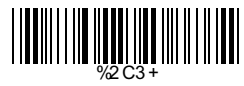

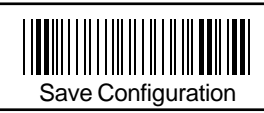

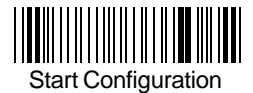

### Matrix 25

### **Check Digit Transmission**

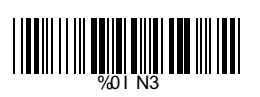

WELL WARD NO HOLD WARD NO WARD WARD NO WARD WARD NO WARD NO WARD NO WARD NO WARD NO WARD NO WARD NO WARD NO WA<br>WARD NO WARD NO WARD NO WARD NO WARD NO WARD NO WARD NO WARD NO WARD NO WARD NO WARD NO WARD NO WARD NO WARD N

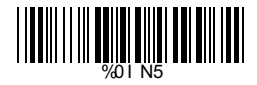

**<Do Not Calculate Check Digit>**

Calculate Check Digit & Transmit

Calculate Check Digit & Not Transmit

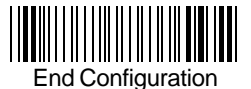

### Matrix<sub>25</sub>

#### **Set Up Code Length**

To set the fixed length:

- 1. Scan the "Begin" label of the desired set.
- 2. Go to the Decimal Value Tables in Appendix A, scan label(s) that represents the length to be read.
- 3. Scan the "Complete" label of the desired set.

Repeat the steps 1 - 3 to set additional lengths.

### Save Configuration **<Variable>** Fix Length (2 Sets Available) 1st Set Begin (Then scan value in Appendix A) 1st Set Complete 2nd Set Begin (Then scan value in Appendix A) 2nd Set Complete Minimum Length Begin(Then scan value in Appendix A) **Complete** %4I 1 + WELL AND THE THEFT OF THE TABLE THE TABLE THAT THE TABLE THE TABLE THAT THE TABLE THE TABLE THAT THE TABLE THE<br>HE ISLAMIC THE TABLE THE TABLE TABLE THE TABLE THAT THE TABLE THE TABLE THAT THE TABLE THE TABLE THAT THE TABL WELL WELL WAS ARRESTED AND A %4I 0 1 %4I 0 2 WELL WELL WELL WELL WELL WELL WELL WELL WELL WELL WELL WELL WELL

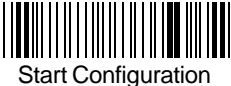

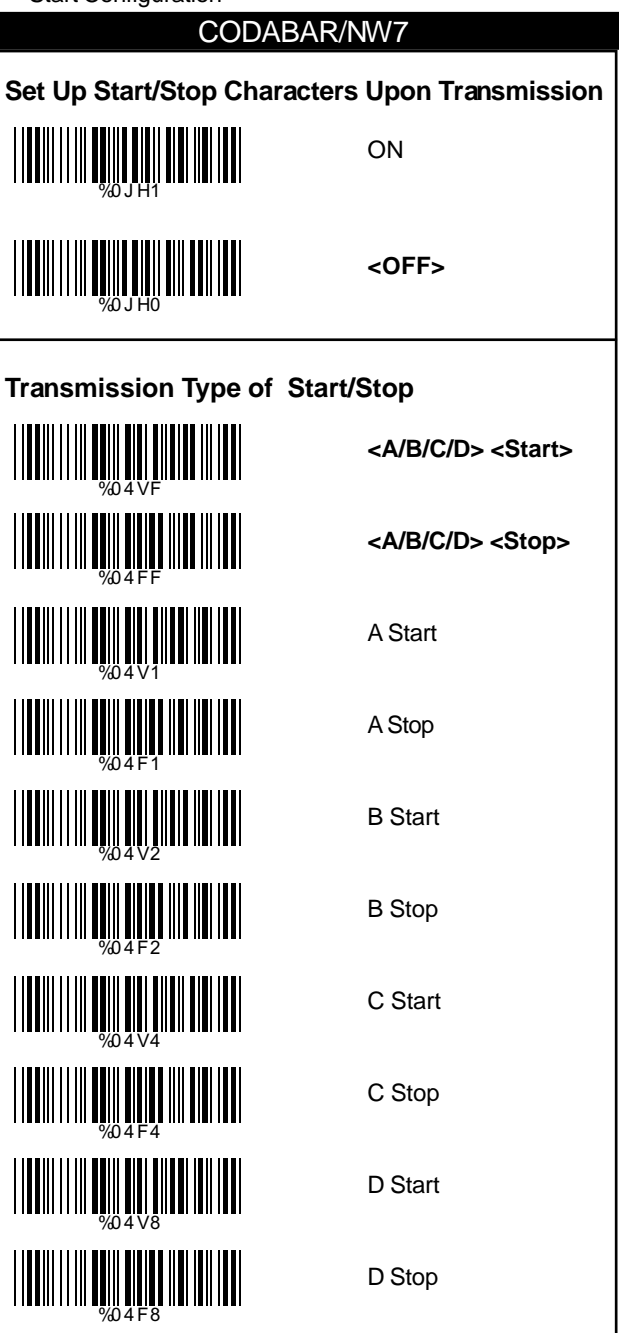

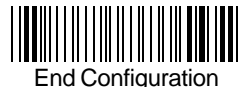

### CODABAR/NW7

#### **Set Up Code Length**

To set the fixed length:

- 1. Scan the "Begin" label of the desired set.
- 2. Go to the Decimal Value Tables in Appendix A, scan label(s) that represents the length to be read.
- 3. Scan the "Complete" label of the desired set.

Repeat the steps 1 - 3 to set additional lengths.

### Save Configuration **<Variable>** Fix Length (2 Sets Available) 1st Set Begin (Then scan value in Appendix A) 1st Set Complete 2nd Set Begin (Then scan value in Appendix A) 2nd Set Complete Minimum Length Begin(Then scan value in Appendix A) **Complete** %4J 1 + %4J 0 0 %4J 0 0 %4J 0 1 <u>||UU||||||||||||||||||||||||||||</u> %2+- / WELL WELL WELL WELL WELL

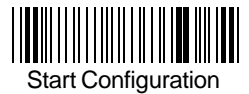

### Code 93

### **Check Digit Transmission**

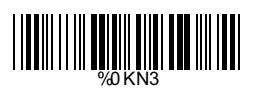

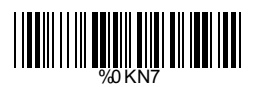

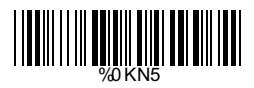

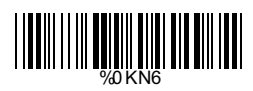

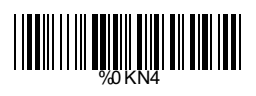

**<Do Not Calculate Check Digit>**

Calculate Check 1 Digit & Transmit

Calculate Check 1 Digit & Not Transmit

Calculate Check 2 Digits & Transmit

Calculate Check 2 Digits & Not Transmit

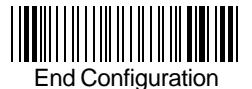

### Code 93

### **Set Up Code Length**

To set the fixed length:

- 1. Scan the "Begin" label of the desired set.
- 2. Go to the Decimal Value Tables in Appendix A, scan label(s) that represents the length to be read.
- 3. Scan the "Complete" label of the desired set.

Repeat the steps 1 - 3 to set additional lengths.

### 39 Save Configuration **<Variable>** Fix Length (2 Sets Available) 1st Set Begin (Then scan value in Appendix A) 1st Set Complete 2nd Set Begin (Then scan value in Appendix A) 2nd Set Complete Minimum Length Begin(Then scan value in Appendix A) **Complete** WHAT HE SHOW THE REAL HEALTH WAS ARRESTED FOR THE REAL HEALTH WAS ARRESTED FOR THE REAL HEALTH WAS ARRESTED FO WANAHI WANANZI WA WANANZI %4K0 0 %4K0 1 %4K0 2 WE WARD WARD WARD WARD WELL WELL WELL WELL WELL

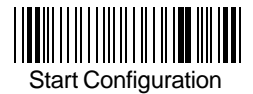

### Code 11

### **Check Digit Transmission**

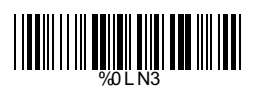

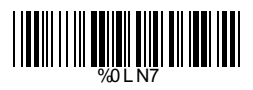

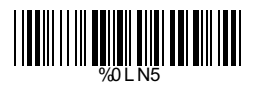

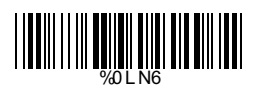

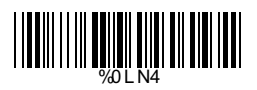

**<Do Not Calculate Check Digit>**

Calculate Check 1 Digit & Transmit

Calculate Check 1 Digit & Not Transmit

Calculate Check 2 Digits & Transmit

Calculate Check 2 Digits & Not Transmit

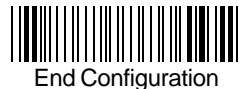

### Code 11

### **Set Up Code Length**

To set the fixed length:

- 1. Scan the "Begin" label of the desired set.
- 2. Go to the Decimal Value Tables in Appendix A, scan label(s) that represents the length to be read.
- 3. Scan the "Complete" label of the desired set.

Repeat the steps 1 - 3 to set additional lengths.

### 41 Save Configuration **<Variable>** Fix Length (2 Sets Available) 1st Set Begin (Then scan value in Appendix A) 1st Set Complete 2nd Set Begin (Then scan value in Appendix A) 2nd Set Complete Minimum Length Begin(Then scan value in Appendix A) **Complete** %4L 1 + %4L 0 0 WELL WARD AND AN ARTICLE %4L 0 1 WA 2009 NOVEMBER 1999 %2+- / <u>||||||||||||||||||||||||||||||</u>

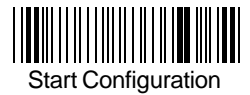

### MSI/PLESSEY

### **Check Digit Transmission**

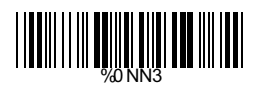

%0NN7

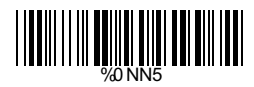

**<Do Not Calculate Check Digit>**

> Calculate Check Digit & Transmit

Calculate Check Digit & Not Transmit

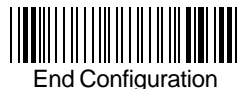

### MSI/PLESSEY

### **Set Up Code Length**

To set the fixed length:

- 1. Scan the "Begin" label of the desired set.
- 2. Go to the Decimal Value Tables in Appendix A, scan label(s) that represents the length to be read.
- 3. Scan the "Complete" label of the desired set.

Repeat the steps 1 - 3 to set additional lengths.

### Save Configuration **<Variable>** Fix Length (2 Sets Available) 1st Set Begin (Then scan value in Appendix A) 1st Set Complete 2nd Set Begin (Then scan value in Appendix A) 2nd Set Complete Minimum Length Begin(Then scan value in Appendix A) **Complete** %4N1 + WHAT WE ARREST WARD AND THE THE %4N0 0 %4N0 1 %4N0 2 WELL WELL WELL WELL WELL WELL WELL WELL WELL WARDEN WELL WARD

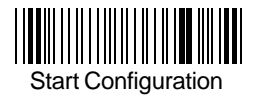

### BC 412

### **Check Digit Transmission**

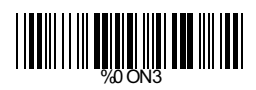

WWW.WWW.WWW.WW

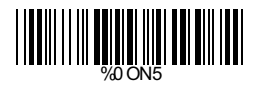

Do Not Calculate Check Digit

**<Calculate Check Digit & Transmit>**

Calculate Check Digit & Not Transmit

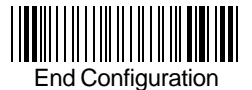

### BC 412

#### **Set Up Code Length**

To set the fixed length:

- 1. Scan the "Begin" label of the desired set.
- 2. Go to the Decimal Value Tables in Appendix A, scan label(s) that represents the length to be read.
- 3. Scan the "Complete" label of the desired set.

Repeat the steps 1 - 3 to set additional lengths.

### Save Configuration **<Variable>** Fix Length (2 Sets Available) 1st Set Begin (Then scan value in Appendix A) 1st Set Complete 2nd Set Begin (Then scan value in Appendix A) 2nd Set Complete Minimum Length Begin(Then scan value in Appendix A) **Complete** %4O1 + WHAT HE SALES WAS ARRESTED TO A LIBRARY POWER WAS ARRESTED FOR THE UPPER TO A LIBRARY POWER WAS ARRESTED FOR T<br>THE CONFIDENTIAL CONTINUES ON A LIBRARY POWER WAS ARRESTED FOR THE UPPER TO A LIBRARY POWER WAS ARRESTED FOR T WHAT WE ARREST WAS ARRESTED FOR THE TABLE %4O0 1 %4O0 2 %2+- / WELL WELL WARD WARD WARD

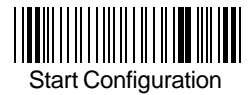

### China Postage

### **Check Digit Transmission**

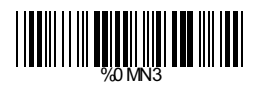

WEIGHT WEIGHT WAS ARRESTED FOR THE TABLE

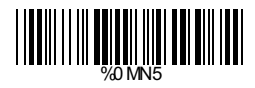

**<Do Not Calculate Check Digit>**

> Calculate Check Digit & Transmit

Calculate Check Digit & Not Transmit

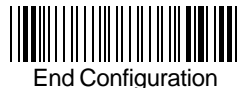

### China Postage

#### **Set Up Code Length**

To set the fixed length:

- 1. Scan the "Begin" label of the desired set.
- 2. Go to the Decimal Value Tables in Appendix A, scan label(s) that represents the length to be read.
- 3. Scan the "Complete" label of the desired set.

Repeat the steps 1 - 3 to set additional lengths.

### Save Configuration **<Variable>** Fix Length (2 Sets Available) 1st Set Begin (Then scan value in Appendix A) 1st Set Complete 2nd Set Begin (Then scan value in Appendix A) 2nd Set Complete Minimum Length Begin(Then scan value in Appendix A) **Complete** %4M1 + WHAMPING WAS ARRESTED TO A THEFT %4M0 0 %4M0 1 %4M0 2 WELL WELL WELL WELL WELL WELL WELL WE ALL AND A LOW AND A LATER SERIES AND A LATER SERIES AND LATER SERIES AND A LATER SERIES AND LATER SERIES AN

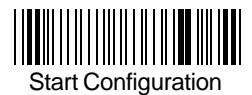

**Operation**

### Language Selection

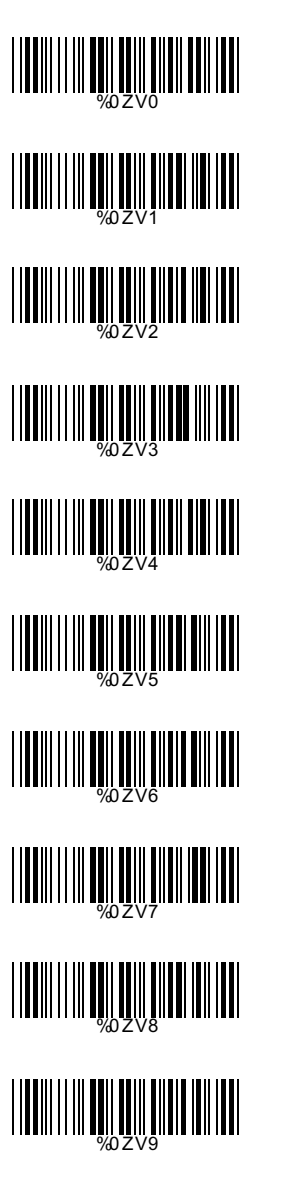

**<US English>**

UK English

Italian

Spanish

French

**Germany** 

Swedish

Swiss

Hungarian

Japanese

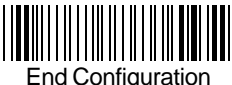

# Language Selection %0ZVA Belgium WWW.WWW.WWW.WWW Portugal WWW.WWW.WWW.WW Demark WORLD WARD WARD WAS ALLE **Holland** WWW.WWW.WWW.WW Reserved1 %0ZVF  $\parallel$ Reserved2

Save Configuration

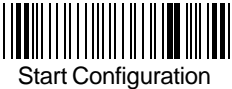

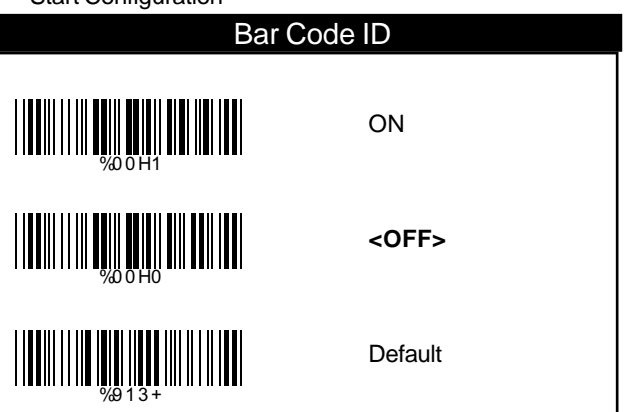

With this function ON, a leading character will be added to the output string while scanning code, user may refer to the following table to know what kind of bar code is being scanned.

Please refer to the table below for matching code ID of codes read in.

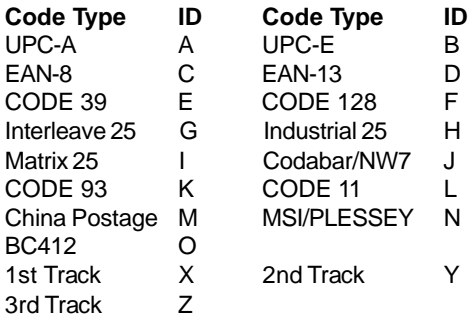

### **User Define Code ID**

To set the code ID:

- 1. Scan the symboligies label.
- 2. Go to the ASCII Tables in Appendix B, scan label that represents the desired code ID.

*Note:*

*User define code ID will override default value. User define code ID value. Program will not check the conflict. It is possible to have more than two symboligies which have same code ID. than two same code* 

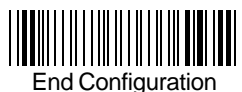

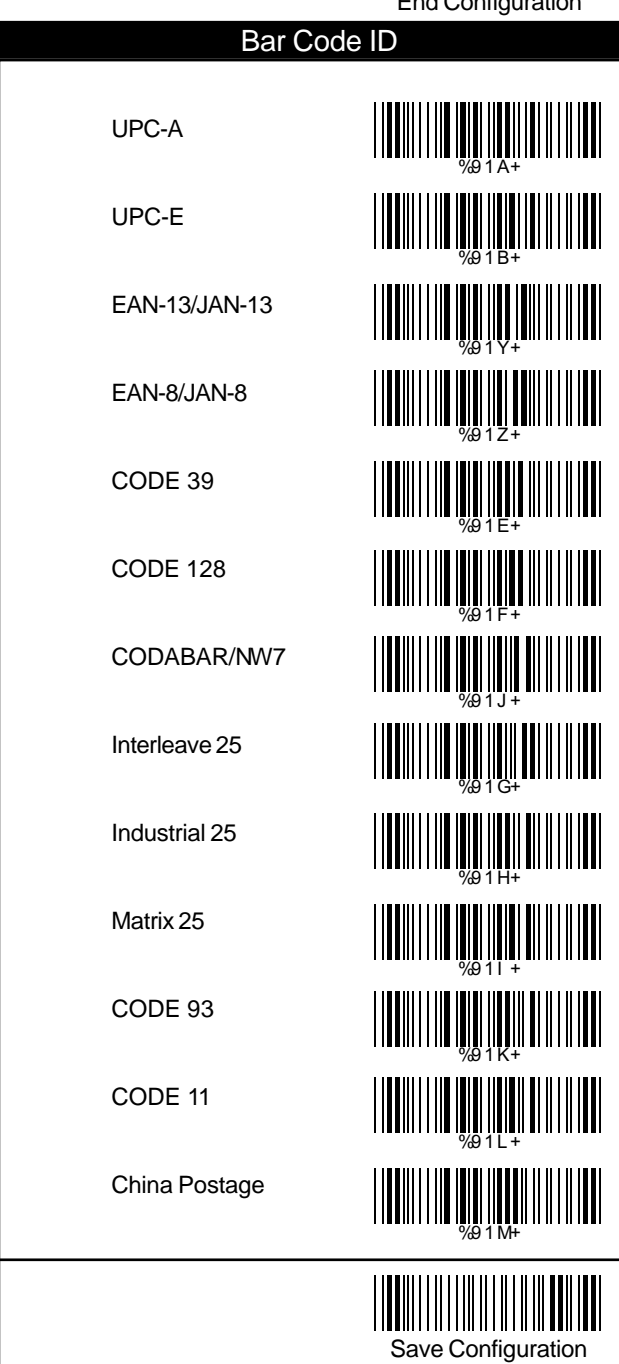

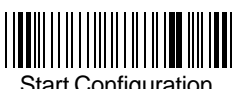

**Operation**

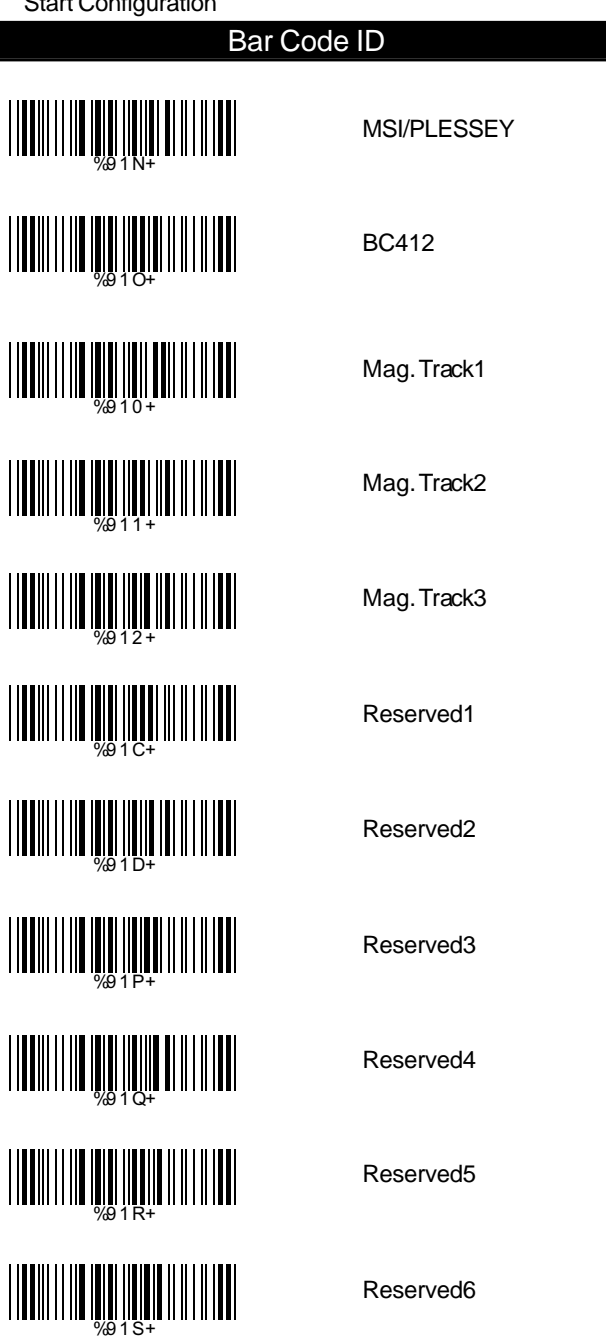

**Operation**

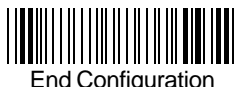

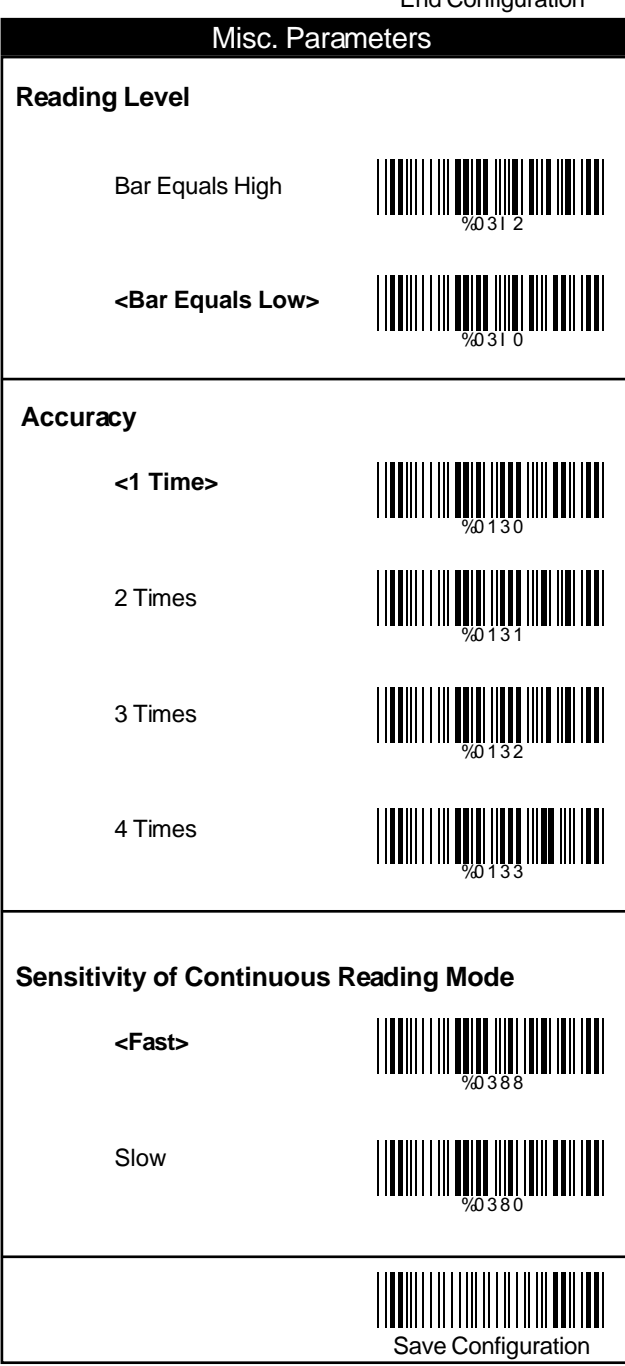

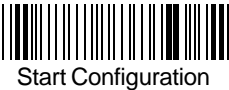

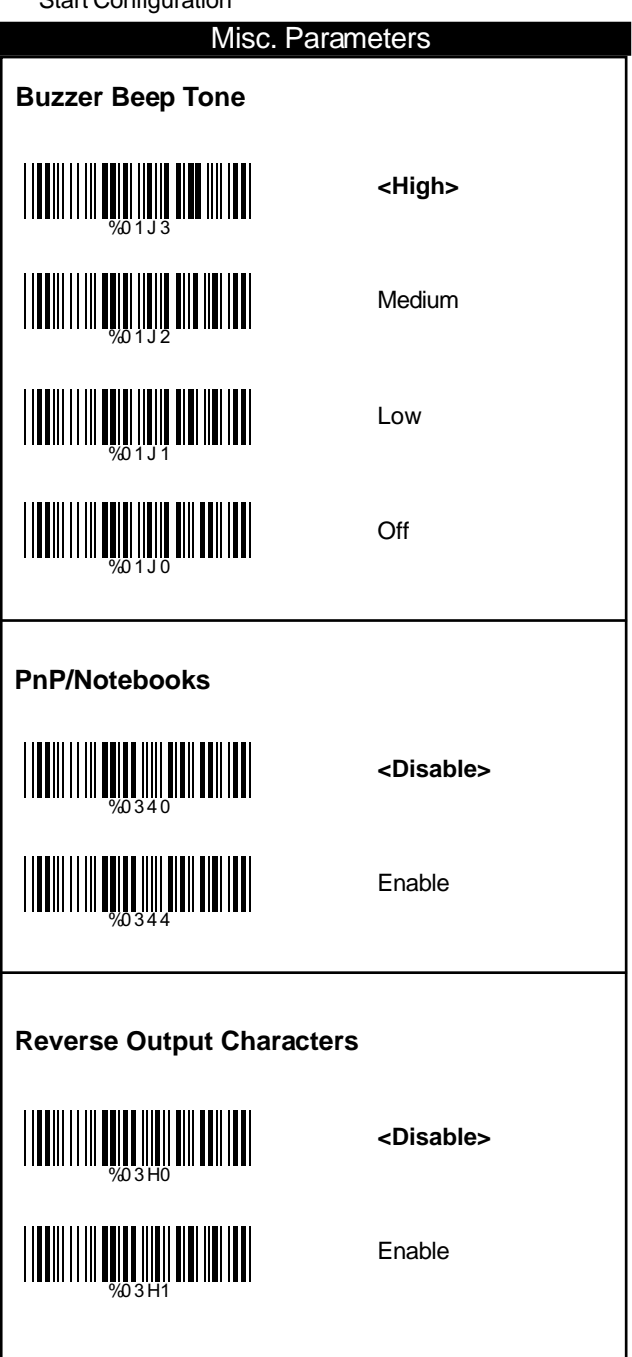

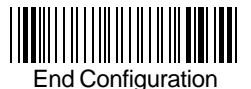

### Setup Deletion

#### **Setup Deletion**

To setup the deletion of output characters:

- 1. Scan the label of the desired set below.
- 2. Scan the label of the desired symboligy.
- 3. Go to the Decimal Value Tables in Appendix A, scan label(s) that represents the desired position to be deleted.
- 4. Scan the "Complete" label of "Character Position to be Deleted".
- 5. Go to the Decimal Value Tables in Appendix A, scan label(s) that represents the number of characters to be deleted.
- 6. Scan the "Complete" label of "Number of Characters to be Deleted".

Repeat the steps 1 - 6 to set additional deletion.

## 55 Save Configuration **Select Deletion Set Number** 1. 1st Set 2. 2nd Set 3. 3rd Set 4. 4th Set 5. 5th Set 6. 6th Set WELL WELL WARD NO HALL %80 1 + %80 2 + WELL AND AN ALL AND AN ALL %80 4 + <u>|||||||||||||||||||||||||||||||</u>

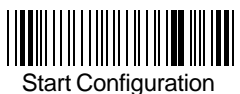

### **Operation**

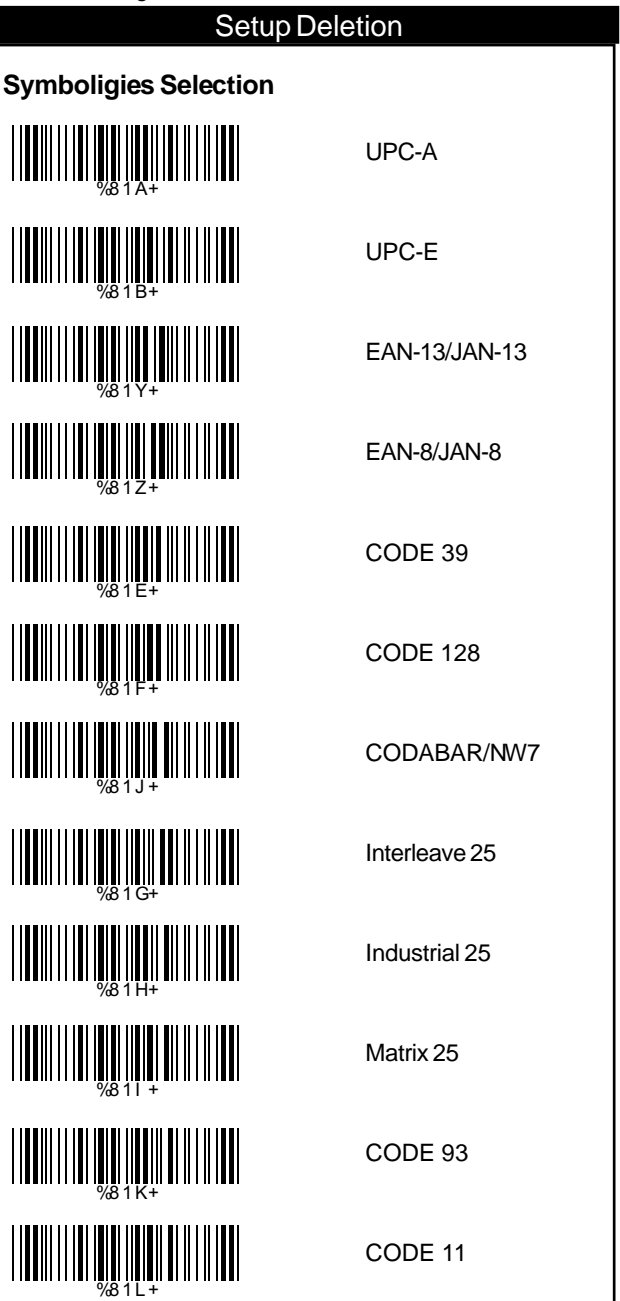

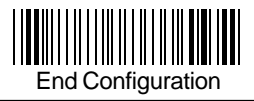

### Setup Deletion

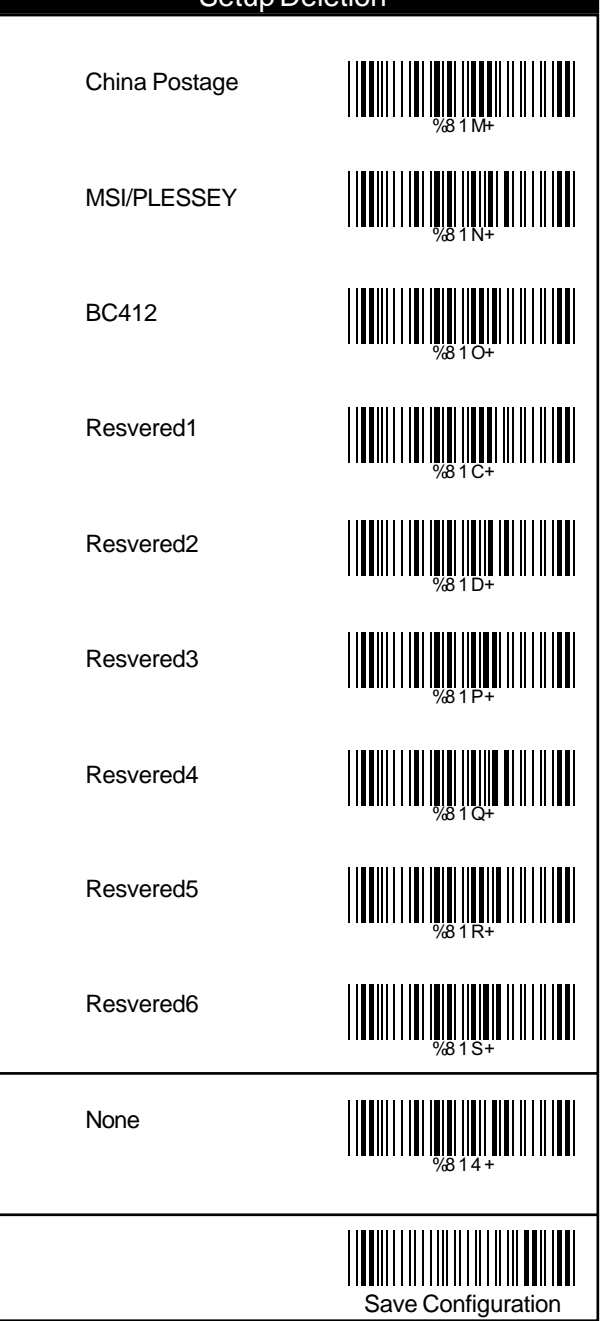

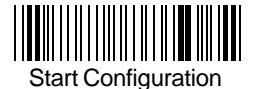

### **Operation**

### Setup Deletion

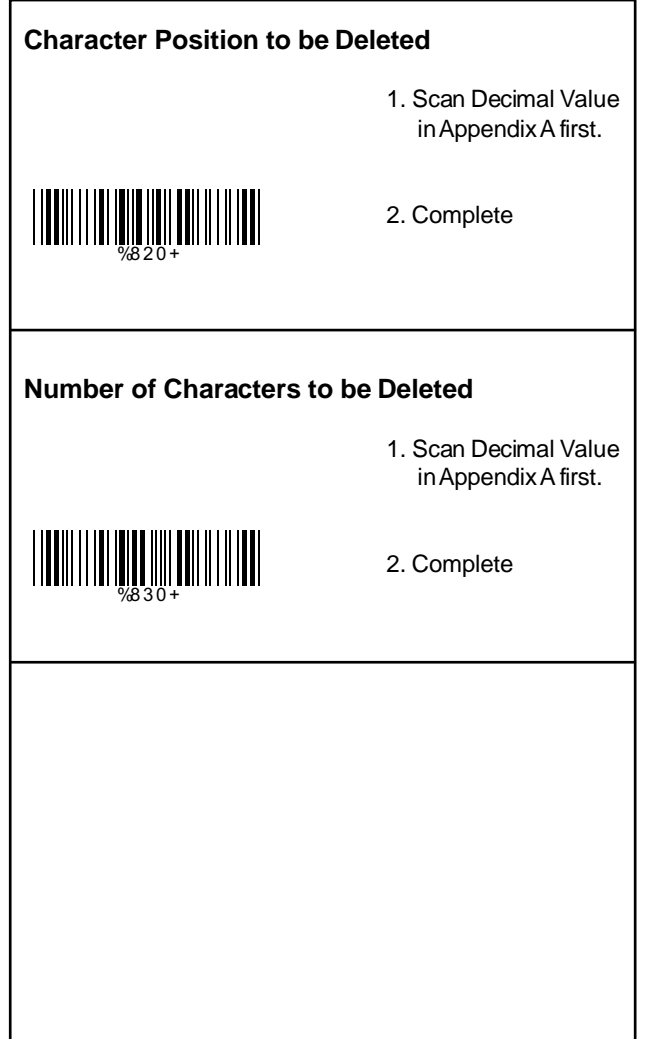

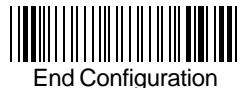

### Setup Insertion

#### **Setup Insertion**

To setup the insertion of output characters:

- 1. Scan the label of the desired set.
- 2. Scan the label of the desired symboligy.
- 3. Go to the Decimal Value Tables in Appendix A, scan label(s) that represents the desired position to be inserted.
- 4. Scan the "Complete" label of "Character Position to be Inserted".
- 5. Go to the ASCII Tables in Appendix B or Function Key Tables in Apendix C, scan label(s) that represents the desired characters to be inserted.
- 6. Scan the "Complete" label of "Characters to be Inserted".

Repeat the steps 1 - 6 to set additional insertion.

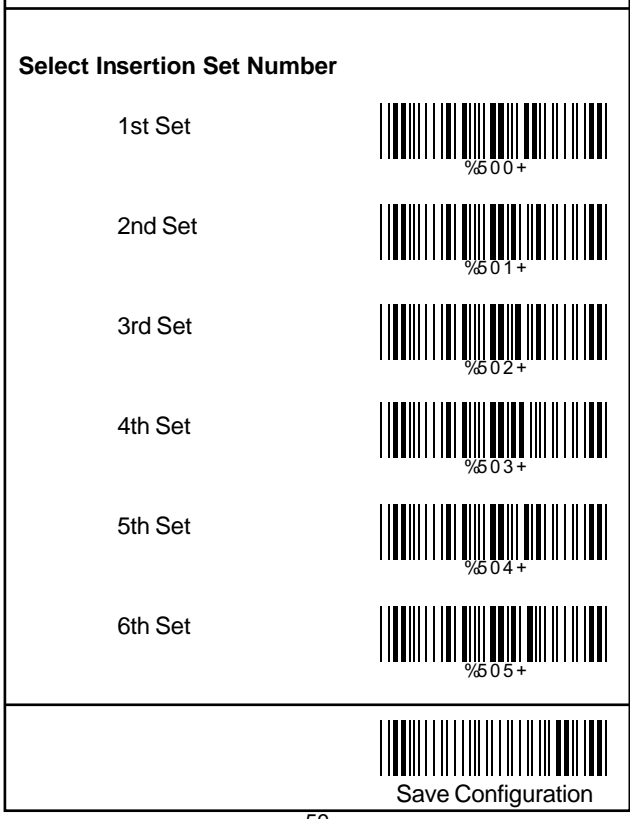

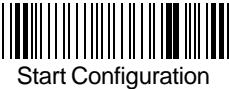

### **Operation**

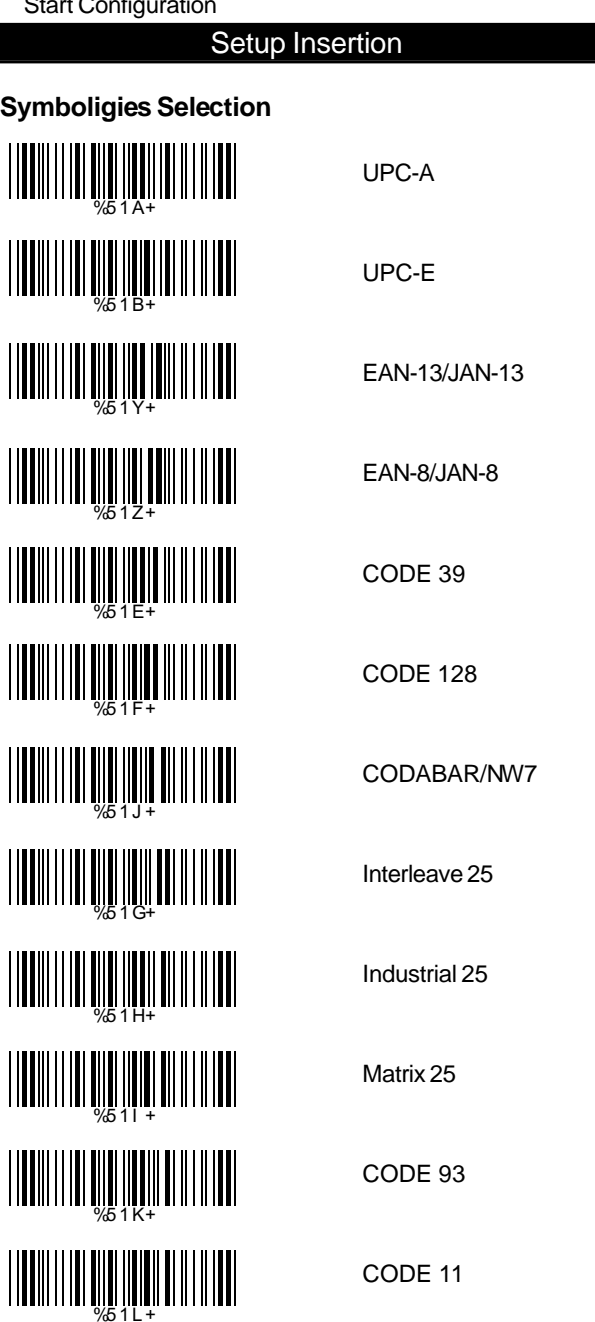

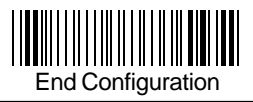

### Setup Insertion

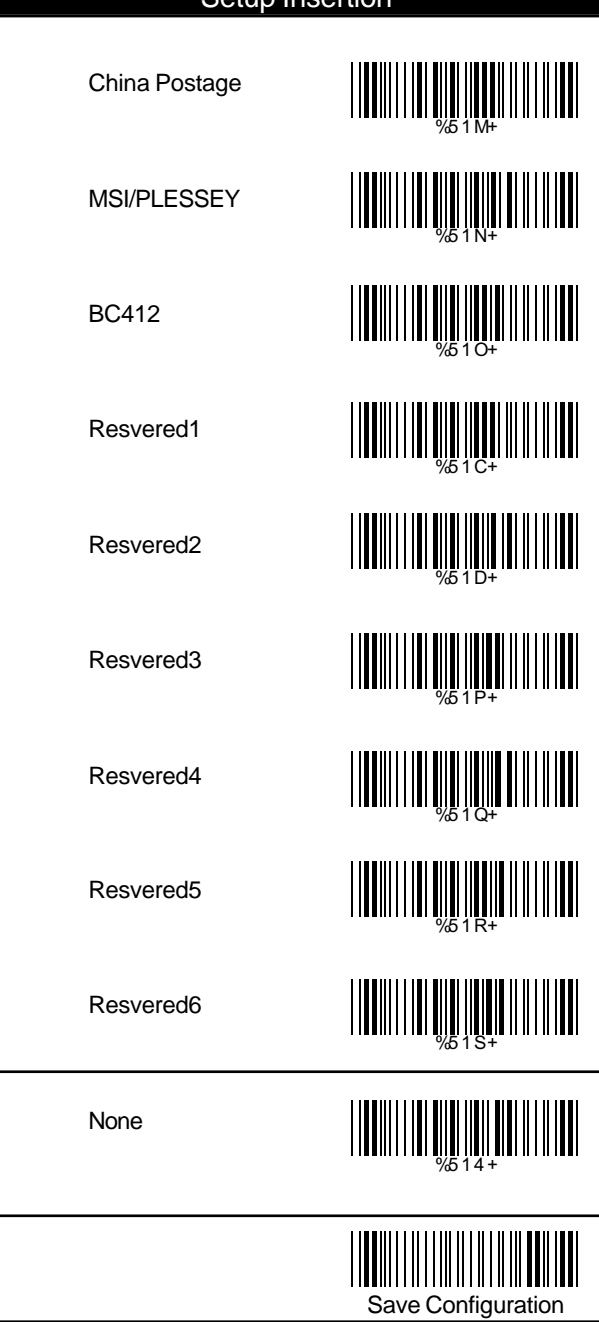

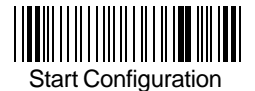

### **Operation**

### Setup Insertion

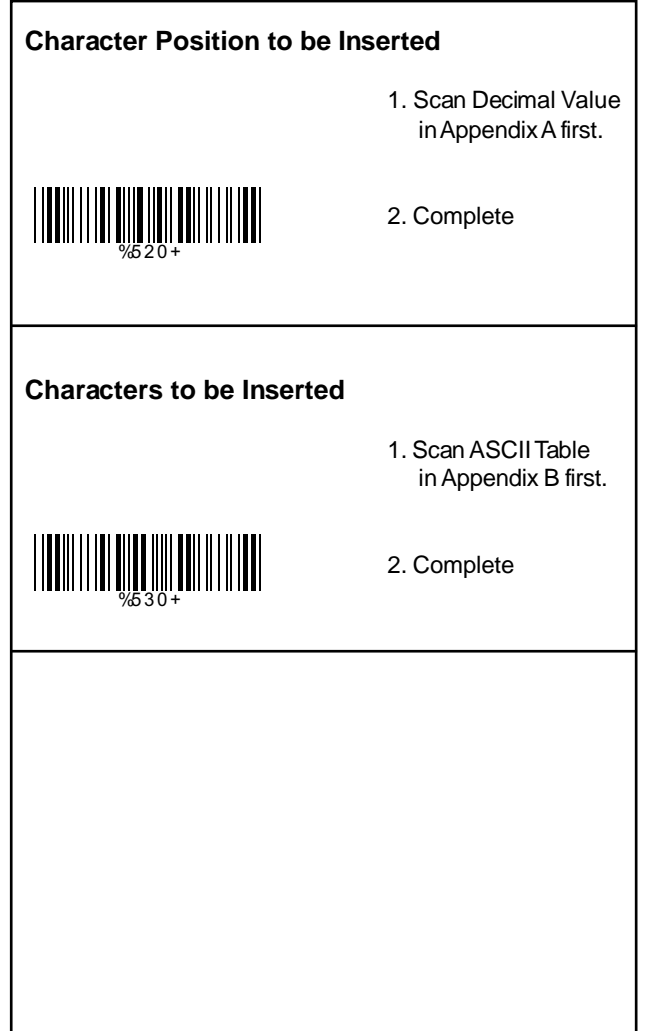

### **Appendix A**

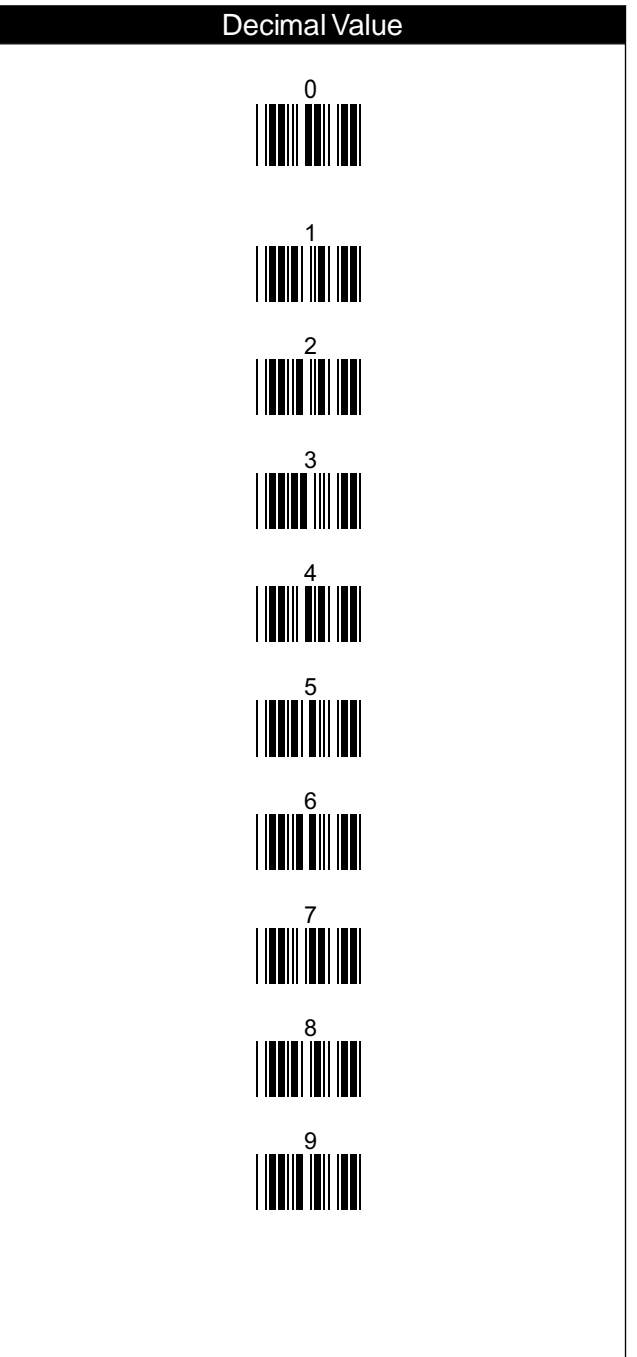

### ASCll Tables

03 00

STX ETX FILLIN LINE TO THE RESERVE THE RESERVE TO THE RESERVE THE RESERVE TO THE RESERVE THE RESERVE THE RESERVE T ENQ ACK BEL 05 BS HT LF VT FF CR SO SI DLE DC<sub>1</sub> DC2 DC3 DC4 NAK 14 SYN ETB CAN EM SUB 18 19 ESC FILLIN IN THE TEST FS GS RS US IN THE THE THEFT THE US US 06 07 08 09 0A 0B 0C 0D 0D 0E  $\overline{0}$ F 10 11 12 13 14 15 16 17 1B 10 10 10 10 10 10 10 10 11 11 12 13 14 15 16 17 17 17 17 17 17 17 17 17 17 18 18 19 10 11 11 11 11 11 11 11 1D

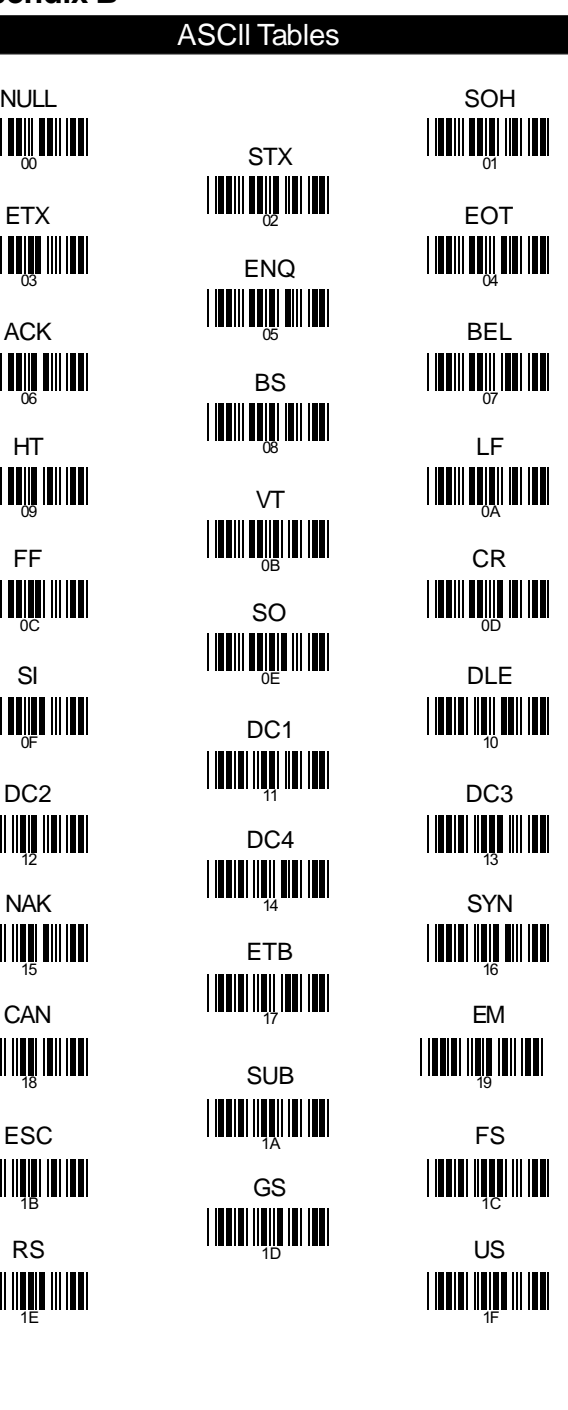

# SPACE !  $\#$   $\qquad \qquad$   $\blacksquare$   $\blacksquare$   $\blacksquare$   $\blacksquare$   $\blacksquare$   $\blacksquare$   $\blacksquare$   $\blacksquare$   $\blacksquare$   $\qquad \qquad$   $\uparrow$  $\frac{8}{25}$ ) and the contract of the contract of  $\frac{1}{28}$  and the contract of  $\star$ , the contract of  $\frac{1}{28}$  in the contract of  $\frac{1}{28}$ / 0  $2^{31}$  $\frac{34}{34}$  6 8 9 ; < 3A > ? <sup>20</sup> <sup>21</sup>  $23$  23 26 27 29 22 2A 2C 2D  $2F$  30 32 33 35 36 38 39 3B 3C ASCll Tables

" % ( + . 1 4 7 : = 22 25 28 2B 2E 31 34 37 3D

3E 3F

ASCll Tables

^ \_ 11**000 DJJJ** 

B  $\mathbb{C}$   $\mathbb{C}$   $\mathbb{D}$ E F G H | **I DESCRIPTION OF THE SET OF STATE OF STATE OF STATE OF STATE OF STATE OF STATE OF STATE OF STATE OF STATE O** K  $\mathsf{L}$  M  $\mathsf{L}$  M  $\mathsf{L}$  M  $\mathsf{L}$  M  $\mathsf{L}$ N O P Q R S T  $\cup$   $\overline{\phantom{a}}$   $\overline{\phantom{a}}$   $\overline{\phantom{a}}$   $\overline{\phantom{a}}$   $\overline{\phantom{a}}$   $\vee$   $\overline{\phantom{a}}$ W X Y 57 Z  $\begin{bmatrix} 1 & 0 & 0 \\ 0 & 0 & 0 \\ 0 & 0 & 0 \end{bmatrix}$  ,  $\begin{bmatrix} 0 & 0 & 0 \\ 0 & 0 & 0 \\ 0 & 0 & 0 \end{bmatrix}$ ] 40 and 41 42 43 44 45  $\frac{46}{47}$   $\Box$ 48 49 4A 4B 4F 30 51  $\frac{1}{52}$  52 54  $\frac{1}{55}$  The set of the VV is the set of the set of the set of the set of the set of the set of the set of the set of the set of the set of the set of the set of the set of the set of the set of the set of the set of th 58 59 5A 5B 5C 5D

 $\omega$  and  $\omega$ 4D 5E 5F

### ASCll Tables

**THE THE TIME IS A** 

b c different different different different different different different different different different different d e f g h i j k l menetic strategy of the control of the control of the control of the control of the control of the control of the control of the control of the control of the control of the control of the control of the control of the c n o **permanent de l'unuir de l'unuir de l'unuir p**orte de l'architecturale de l'architecturale de l'architectural<br>District de l'unuir de l'unuir de l'unuir de l'architecturale de l'architecturale de l'architecturale de l'arc q r s 71 t  $\frac{1}{74}$  v  $\frac{1}{74}$  v  $\frac{1}{74}$  v w  $\mathsf{x}$  y indicate  $\mathsf{y}$ z { | } ~ DEL 7D 60 61 62 63 64 65 66 and 57 68 69 6A 6B 6C 60 6F 70 72 73 74 75 76 77 78 79 7A 7B 7C

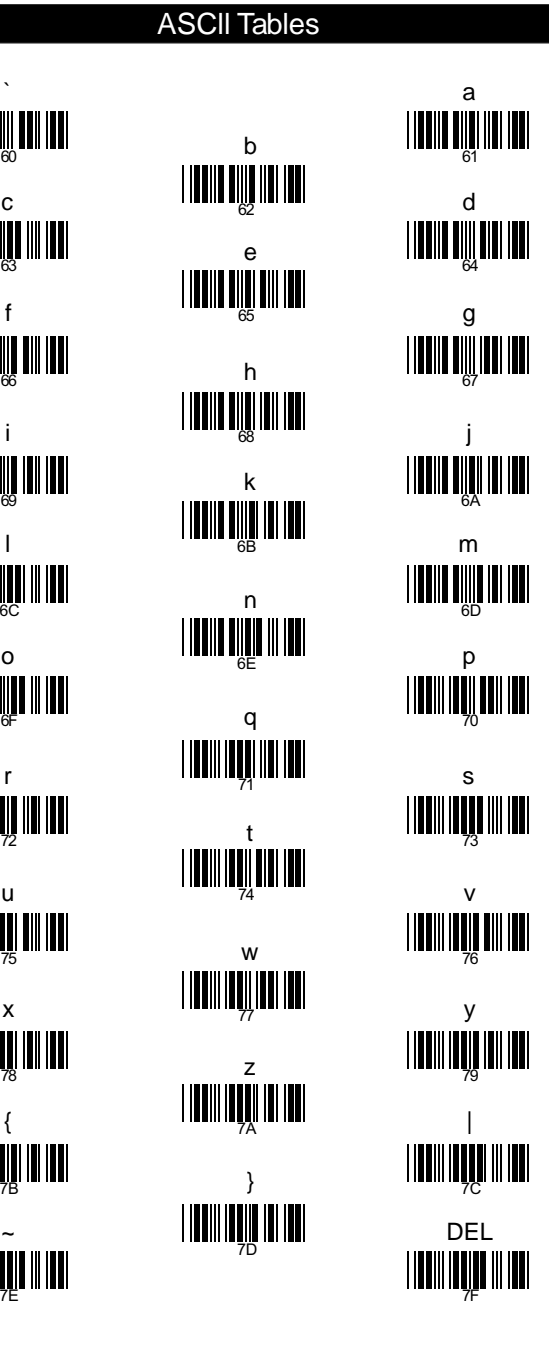

### **Appendix C**

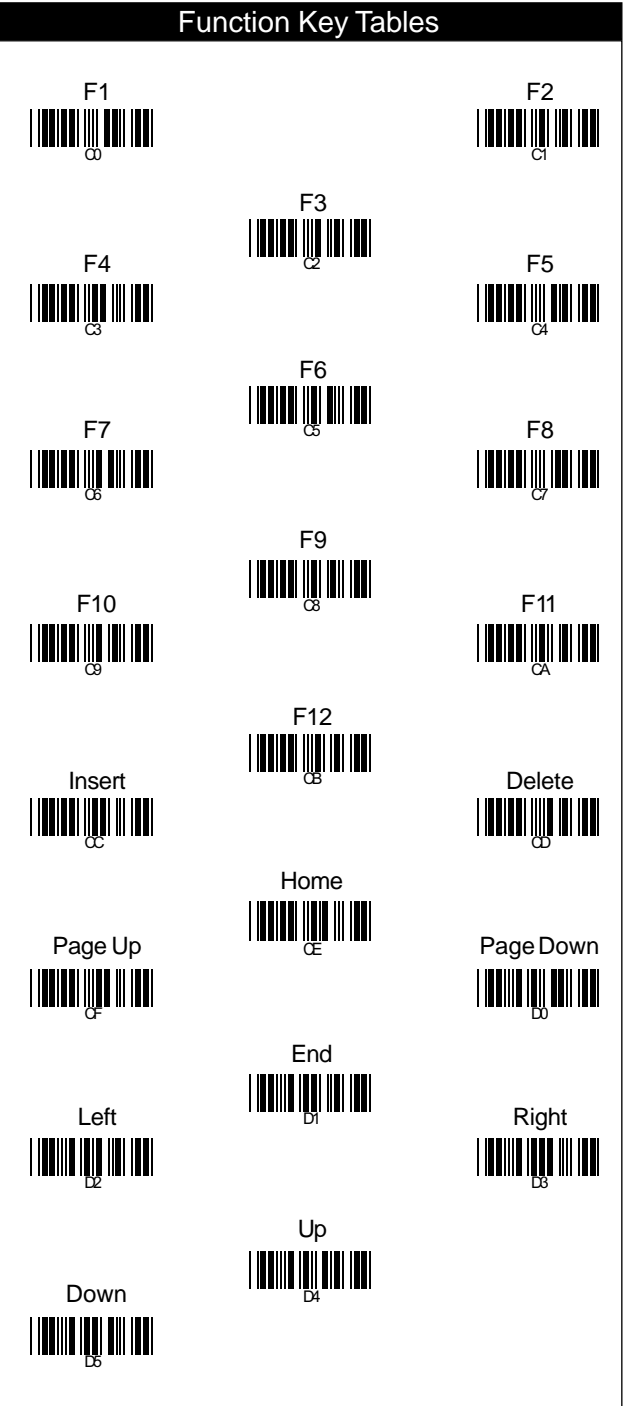